# **МІНІСТЕРСТВО ОСВІТИ І НАУКИ УКРАЇНИ**

**ХАРКІВСЬКИЙ НАЦІОНАЛЬНИЙ ЕКОНОМІЧНИЙ УНІВЕРСИТЕТ**

# **Методичні рекомендації до виконання лабораторних робіт з навчальної дисципліни "АВТОМАТИЗАЦІЯ ДОКУМЕНТООБІГУ"**

**для студентів напряму підготовки "Комп'ютерні науки" всіх форм навчання**

**Харків. Вид. ХНЕУ, 2008**

Затверджено на засіданні кафедри інформаційних систем. Протокол №4 від 11.12.2007 р.

М54 Методичні рекомендації до виконання лабораторних робіт з навчальної дисципліни "Автоматизація документообігу" для студентів напряму підготовки "Комп'ютерні науки" всіх форм навчання / Укл. Р. К. Бутова, А. В. Гниря , О. Г. Король. – Харків: Вид. ХНЕУ, 2008. – 64 с. (Укр. мов.)

Розглянуто завдання та методику виконання лабораторних робіт з даної навчальної дисципліни.

Рекомендовано для студентів напряму підготовки "Комп'ютерні науки".

# **Вступ**

Методичні рекомендації призначені для виконання лабораторних робіт з дисципліни "Автоматизація документообігу" студентами всіх форм навчання спеціальностей 7.080401, 7.080407.

Рекомендації до виконання лабораторних робіт розроблені відповідно до програми дисципліни.

Метою виконання лабораторних робіт з даної дисципліни є поглиблення та закріплення знань з теоретичних питань, отриманих під час лекційних занять і самостійного вивчення літературних джерел, придбання практичних умінь й навичок з розроблення систем електронного документообігу.

У ході виконання лабораторних робіт студенти повинні засвоїти функціональність готових програмних продуктів, які реалізують систему електронного документообігу (СЕД) в організації, придбати практичні навички роботи в середовищі СЕД використовуючи програмні продукти 1С: Архів, PayDox, ознайомитись з їх функціональністю. Вивчення цих систем дозволить використовувати їх як прототип для розробки власних програмних продуктів у курсовому та дипломному проектуванні, та отримати уявлення про сучасний стан ринку систем електронного документообігу. Крім того, студенти отримають практичні навички проектування конкретного модуля СЕД відповідно до виданого завдання.

# **1. Коротка характеристика систем електронного документообігу**

Системи документообігу зберігають документи, ведуть їхню історію, забезпечують їхній рух по організації, дозволяють відслідковувати виконання того, для чого документ готувався.

Для великих компаній із числа "лідерів ринку" часто виникає проблема вибору між "великою" ERP-системою, "в якій усе є" і СЕД, що "вирішує приватні завдання". Звичайно спочатку робиться вибір на користь erp і тільки потім через тривалий час з'ясовується, що ERP нездатна замінити СЕД у бізнес-процесах обробки документів, хоча в ERP документи начебто теж "ведуться". Насправді відмінність у тім, що, як правило, в ERP документи не "ведуться", а "проводяться" – вже після того як вони здійснять свій життєвий цикл на підприємстві, тобто будуть створені, обговорені, перевірені, погоджені, затверджені й т. д. і саме СЕ-Д здійснює підтримку такого життєвого циклу документів на підприємстві.

Тому СЕД й ERP природно доповнюють одна одну й повинні тісно інтегруватися. І, якщо говорити про черговість упровадження, то СЕД треба впроваджувати раніше ніж ERP.

#### **Загальна класифікація систем документообігу**

Будь-яка система документообігу може містити елементи кожної з наведених нижче категорій, але більшість із них мають конкретну орієнтацію в одній з областей, пов'язану в першу чергу з позиціюванням продукту.

Системи з розвиненими засобами зберігання й пошуку інформації (електронні архіви – ЕА). Електронний архів – це окремий випадок системи документообігу, орієнтований на ефективне зберігання й пошук інформації. Деякі системи особливо виділяються за рахунок розвинених засобів повнотекстового пошуку: нечіткий пошук, значеннєвий пошук і т. д., інші – за рахунок ефективної організації зберігання: HSM, підтримка широкого діапазону устаткування для зберігання інформації й т. д.

Системи з розвиненими засобами workflow (WF). Ці системи в основному розраховані на забезпечення руху якихось об'єктів по заздалегідь заданих маршрутах (так називана "жорстка маршрутизація"). На кожному етапі об'єкт може мінятися, тому його називають загальним словом "робота" (work). Системи такого типу називають системами workflow – "потік робіт". До робіт можуть бути прив'язані документи, але

не документи є базовим об'єктом цих систем. За допомогою таких систем можна організувати певні роботи, для яких заздалегідь відомі й можуть бути прописані всі етапи виконання.

Системи, орієнтовані на підтримку управління організацією й нагромадження знань. Це "гібридні" системи, які звичайно сполучають у собі елементи двох попередніх. При цьому базовим поняттям у системі може бути як сам документ, так і завдання, яке потрібно виконати. Для управління організацією потрібна як "жорстка", так і "вільна" маршрутизація, коли маршрут руху документа призначає керівник ("розписує" вхідний документ), тому обидві технології в тому або іншому виді можуть бути присутні в таких системах. Ці системи активно використовуються в державних структурах управління, в офісах великих компаній, які відрізняються розвинутого ієрархією, мають певні правила й процедури руху документів. При цьому співробітники колективно створюють документи, готовлять і приймають рішення, виконують або контролюють їхнє виконання.

Системи, орієнтовані на підтримку спільної роботи (collaboration). Це нове віяння в області систем документообігу, пов'язане з розумінням мінливості ринкових умов у сучасному світі й з необхідністю мати для швидкого руху "тільки саме потрібне", без зайвого, дуже корисного, але важкого баласту. Такі системи, на противагу попереднім, не включають поняття ієрархії в організації, не піклуються про яку-небудь формалізацію потоку робіт. Їхнє завдання – забезпечити спільну роботу людей в організації, навіть якщо вони розділені територіально, і зберегти результати цієї роботи. Звичайно такі системи реалізовані в концепції "порталів". Вони надають сервіси зберігання й публікації документів в intranet, пошуку інформації, обговорення, засоби призначення зустрічей (як реальних, так і віртуальних). Такі системи знаходять замовників серед комерційних компаній, що швидко розвиваються, робочих груп у великих фірмах і державних структурах.

Системи, що мають розвинені додаткові сервіси. Наприклад, сервіс управління зв'язками із клієнтами (CRM – Customer Relation Management), управління проектами, білінгу, електронної пошти та ін. Відзначимо, що за складністю функцій система документообігу й, наприклад, сервіс CRM можуть мати різні пропорції залежно від організації.

Упровадження СЕД як першого етапу такої роботи на підприємстві істотно полегшить і впровадження ERP.

Електронний документообіг дозволить:

прискорити й полегшити впровадження ERP-системи й одержати перші реальні результати істотно раніше – за рахунок своєчасної автоматизації бізнес-процесів і документообігу;

використати СЕД як засіб інтеграції між новою ERP-системою й уже існуючими та працюючими на підприємстві системами;

використати СЕД як засіб побудови єдиного користувальницького інтерфейсу, що поєднує всіх користувачів, увесь документообіг і всі додатки на підприємстві.

СЕД зможе забезпечити необхідну первинну інформаційну базу для додатків ERP. Інформацію для інших корпоративних додатків можна буде не "вводити" вручну з ризиком уведення помилкових даних, а автоматично імпортувати з документів, що утримуються в СЕД, де ця інформація створена природно при створенні документів, перевірена й погоджена.

Усі функції СЕД декомпозуються на 8 груп:

1. Функції навігації й організації доступу користувачів до інформації забезпечують зручність доступу користувачів до різних додатків і включають такі базові засоби як персональні й групові черги завдань з обробки документів, засоби навігації за ієрархєю даних у системі, можливості маніпуляції поданнями даних, ініціалізації функцій з обробки документів та ін.

2. Функції обліку документів або засобу розгортання картотеки забезпечують можливість фіксації супровідної інформації про документи, атрибутів документів, посилань, ведення довідників, розробки облікових карток документів, визначення бізнес-логіки обробки облікових карток, таких, як перевірка значення полів, забезпечення унікальності, автоматична нумерація, визначення операцій із обробки документів, підтримка життєвого циклу обробки документа та ін.

3. Функції роботи з архівом документів й обробки зображень, які включають зберігання файлів документів, управління блокуваннями, версіями, оптимізацію вартості зберігання, а також забезпечують функції сканування й розпізнавання текстів документів та ін.

4. Функції маршрутизації документів і контролю їхнього стану забезпечують доставку документів на робочі місця користувачів, дозволяють реалізовувати функції з обробки документів у режимах Online й Off-line (з використанням електронної пошти), дозволяють збирати інформацію про дії користувача й контролювати поточний стан документів та ін.

6

5. Функції управління бізнес-процесами на базі засобів автоматизації бізнес-процесів, включаючи засоби моделювання бізнес-процесів, засобу імітаційного моделювання й середовища для реалізації та моніторингу процесів, а також засобу нагромадження статистики з виконання процесів і аналізу їхньої вартості й ефективності.

6. Блок функцій на базі засобів організації групової роботи, пов'язаних з організацією різних телеконференцій - off-line форуми, аудіо- й відео конференції; засобу групових обговорень і спільної розробки документів та ін.

7. Функції пошуку й управління знаннями, що включають повнотекстовий, атрибутивний пошуки й пошуки за класифікаторами, засоби організації складних пошукових запитів, а також різноманітні технології інтелектуального пошуку, засоби каталогізації й класифікації документів, створення баз знань за різними предметними областями та ін.

8. Можливості щодо розширення функціональності, які відіграють найважливішу роль при виборі системи автоматизації документообігу. При створенні додатків не завжди виявляється досить стандартних засобів настроювання додатків, які надаються платформою, це також призводить до того, що виникає необхідність використати програмні інтерфейси платформ.

# **2. Методичні рекомендації до виконання лабораторних робіт**

## **Лабораторна робота №1. Робота в середовищі програмного продукту 1С:Архів**

**Мета:** ознайомитися з основними елементами інтерфейсу програми "1С:Архів", набути практичних навичок роботи з функціональними блоками системи: "Адміністрування та доступ", "Колективна робота з документами", "Сервісні служби".

#### **Загальні методичні рекомендації**

1С:Архів – універсальна система управління документами, основним призначенням якої є централізоване зберігання документів та їхніх версій, забезпечення доступу співробітників до документів для перегляду або редагування, швидкий пошук інформації.

Використання 1С:Архіву дозволяє впорядкувати зберігання документів і організувати роботу з ними, скоротивши при цьому витрати, пов'язані з доступом до документів.

1С:Архів може зберігати документи будь-яких типів – офісні документи, тексти, зображення, аудіо- й відео файли, документи систем проектування, архіви, додатки та ін. Як показує досвід, 1С:Архів найчастіше використовувати для управління внутрішньою, організаційнорозпорядницькою документацією й договорами.

У системі 1С:Архів документи зберігаються в папках-рубрікаторах, структуру яких можна організувати, наприклад, відповідно до ієрархії відділів підприємства, призначаючи кожному розділу відповідального адміністратора. Основною перевагою 1С:Архіву є наявність достатніх функціональних можливостей при доступній ціні. У сполученні із широкими можливостями масштабування дозволяє ефективно використати 1С:Архів як на малих, так і на великих підприємствах.

#### **Зберігання документів**

За допомогою 1С:Архіву можна сформувати централізоване сховище документів і забезпечити керований доступ співробітників до документів як по локальній мережі, так і через Інтернет. Документи зберігаються в гнучкій настроюваній структурі папок-рубрікаторів.

#### **Створення документів**

Документи в 1С:Архіві можна створювати на основі заздалегідь сформованих шаблонів, або шляхом переносу каталогів і файлів з локального чи мережного диска в потрібні папки 1С:Архіву. Підтримується введення документів зі сканера, в тому числі й потокове, з можливістю автоматичного розпізнавання (OCR версія). Служба розпізнавання працює на сервері 1С:Архіву у фоновому режимі й реалізована на основі ABBYY FineReader Engine.

#### **Облік документів**

На кожен документ у 1С:Архіві ведеться обліково-реєстраційна картка. Склад і розташування реквізитів картки є жорстко настроєними й не можуть бути змінені.

#### **Взаємодія користувачів**

У 1С:Архіві користувачі можуть обмінюватися повідомленнями, приєднуючи до них посилання на документи системи. Передбачено відправлення документів по електронній пошті. З метою упорядкування робіт з документами передбачена можливість видачі доручень і контролю їхнього виконання.

#### **Робота з документами**

Для перегляду й редагування документів 1С:Архів використовує відповідні додатки. Ряд розповсюджених форматів документів, наприклад: тексти, зображення, RTF-документи, HTML-документи й документи Microsoft Office, можна переглядати безпосередньо в 1С:Архіві, не перемикаючись в інший додаток.

### **Реєстрація кореспонденції**

У системі 1С:Архів можна вести облік і реєстрацію вхідної й вихідної кореспонденції. При цьому здійснюється автоматична генерація наскрізних реєстраційних номерів.

### **Колективний доступ**

1С:Архів забезпечує колективний доступ співробітників до документів як для перегляду, так і для редагування. Конфлікти при одночасному редагуванні документів виключаються завдяки механізму блокування документів.

### **Версіонування**

При редагуванні документів їхні попередні версії автоматично зберігаються в 1С:Архіві. До будь-якої версії можна повернутися, щоб довідатися хто був її автором або подивитися внесені зміни. Кількість збережених версій документів необмежено.

#### **Доступ через Web**

Вхідні в комплект поставки компоненти дозволяють організувати доступ до документів за допомогою звичайних веб-браузерів. Це дозволяє, наприклад, підключити до системи клієнтів або співробітників, що працюють поза офісом.

## **Пошук**

1С:Архів дозволяє шукати документи не тільки за реквізитами облікової картки, але й за текстом, з урахуванням морфології російської мови, тобто знаходити будь-які форми слів, зазначених у пошуковому вираженні. Для морфологічного аналізу використовується "Морфологічний модуль і словник ОРФО, Copyright © 2000 Информатик". Повнотекстове індексування виконується сервером 1С:Архіву у фоновому режимі й підтримується для документів Microsoft Office, текстових документів різних типів, кодувань і розпізнаних зображень. Додатковою можливістю

системи пошуку є формування підбору інформації на задану тему (дайджест).

#### **Права доступу**

Кожному об'єкту 1С:Архіву (документу або папці) можна призначити набір прав доступу. Підтримуються групи користувачів і спадкування прав, так, наприклад, документи успадковують права батьківської папки. Права ранжуються за дев'ятьма критеріями - перегляд, відкриття, редагування, керування версіями, переміщення, право підпису, право зміни прав, створення й видалення. Усі дії користувачів, пов'язані зі змінами об'єктів 1С:Архіву або доступом до них, протоколюються й можуть проглядатися адміністратором системи.

### **Основні відмінності 1С:Архіву від файлу-серверу:**

однозначне розв'язання конфліктних ситуацій при колективному редагуванні будь-яких документів;

автоматичне збереження всіх версій документів з можливістю порівняння й повернення до кожної з них;

пошук документів як повнотекстовий, так і за полями обліковореєстраційної картки;

ефективне зберігання великої кількості документів і версій, формування розподілених багатотомних сховищ документів;

надійне зберігання документів за рахунок виключення прямого доступу користувачів до них;

ефективне управління правами доступу й аудит усіх дій користувачів.

#### **Інтеграція із зовнішніми додатками**

До складу 1С:Архіву входять механізми інтеграції системи із зовнішніми додатками, що дозволяють, наприклад:

додати до вже існуючих систем функціональність 1С:Архіву;

розробляти автоматизовані системи пакетної обробки документів, у тому числі й потокової обробки;

створювати вузькоспеціалізовані додатки для роботи з документами в 1С:Архіві;

розробляти Інтернет-рішення для доступу до документальних баз даних.

Виклик функцій 1С:Архіву можна здійснювати з 1С:Підприємства версій 7.7 і 8.0 (за допомогою відповідного компонента), із програм, написаних на C++, Visual Basic або Delphi, а також із будь-яких інших програм за допомогою командного рядка (рис. 1).

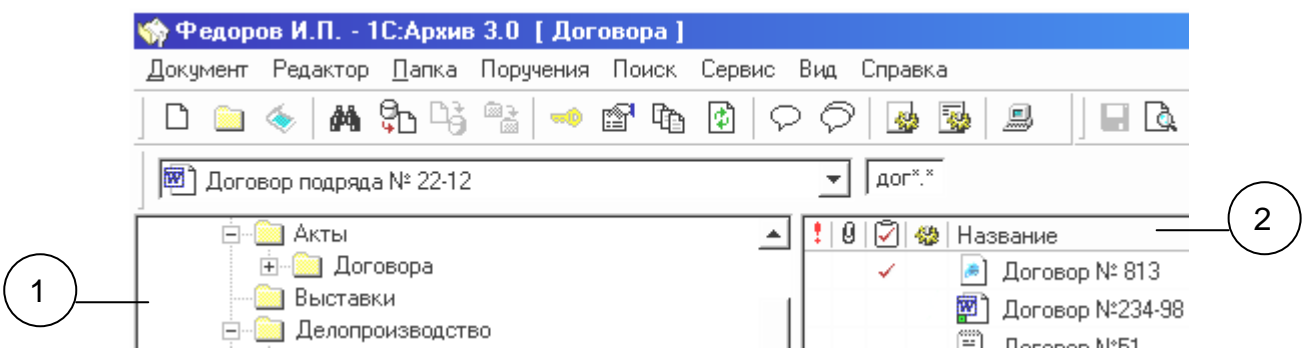

### Рис. 1. **Головне вікно клієнтської частини**

1 – область дерева папок в ієрархічному виді відображає структуру сховища документів; 2 – область таблиці документів відображає в табличному виді список документів, які утримуються в обраній папці.

Склад дерева папок і списку документів відображається з урахуванням прав доступу для конкретного користувача. Вікно перегляду дозволяє переглядати й редагувати документи популярних форматів.

#### **Діалог властивостей документа**

Відображає основні властивості документа, такі як назву, коментарі до документа, автора й дату створення, інформацію про версію, ключові слова та ін. (рис. 2).

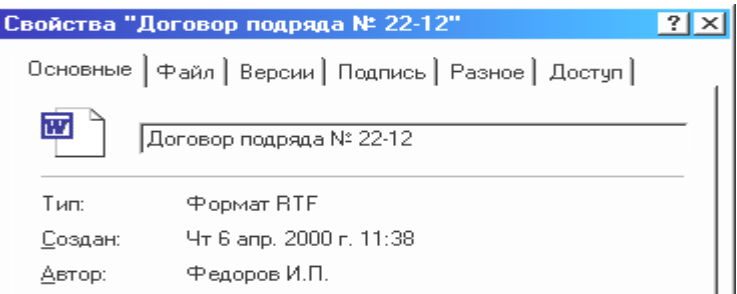

#### Рис. 2. **Вікно властивостей документа**

#### **Діалог властивостей папки**

Відображає такі властивості папки, як назву, коментарі, дату створення й ім'я користувача, що створив папку, робочий каталог, коротку інформацію про зміст (рис. 3).

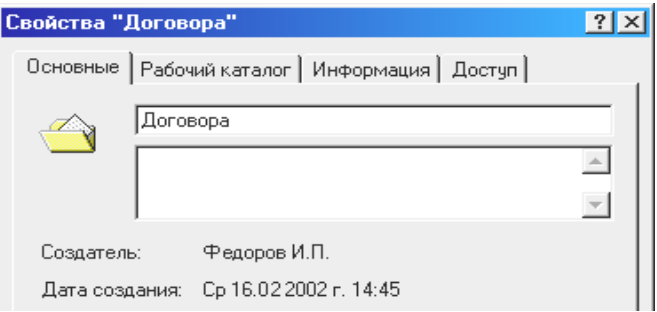

Рис. 3. **Вікно властивостей папки**

#### **Створення нового документа. Реєстрація вхідних і вихідних**

При реєстрації вхідної / вихідної кореспонденції можна вказати, що є основою для нового документа: файл на жорсткому / мережному диску, готовий шаблон (файл будь-якого типу) або опис місця зберігання паперової копії документа (рис. 4, 5).

Так само можна вказати зміст ряду полів, необхідних надалі для роботи з документом, таких, як: вид документа, що виходить (факс, лист), номер, дата реєстрації, заголовок, коментар та ін.

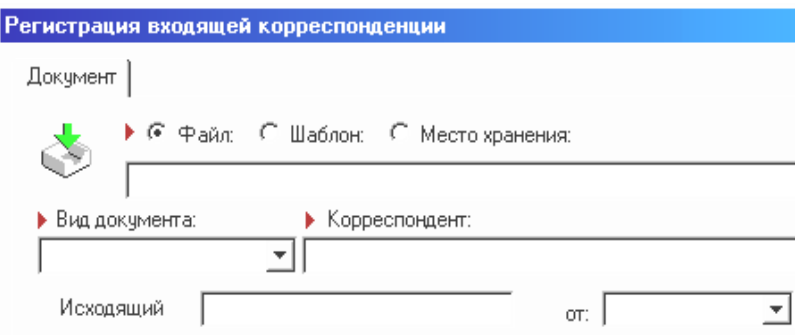

## Рис. 4. **Вікно реєстрації вхідного документа**

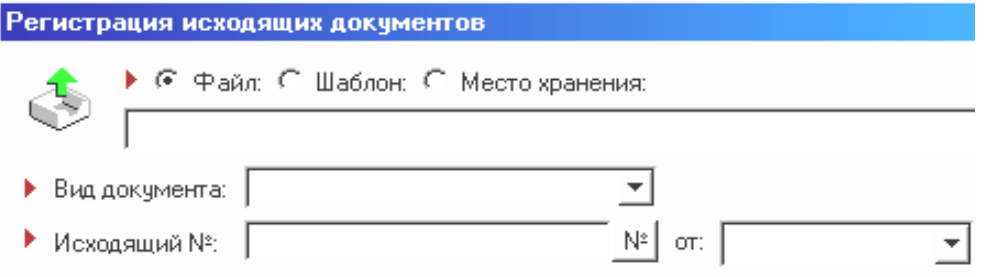

Рис. 5. **Вікно реєстрації вихідного документа**

### **Створення нового документа. Внутрішній документ**

Для реєстрації внутрішнього документа потрібно виконати команди Документ-Новий-Внутрішній, у результаті буде відображене діалогове вікно *"Реєстрація внутрішнього документа"* (рис. 6).

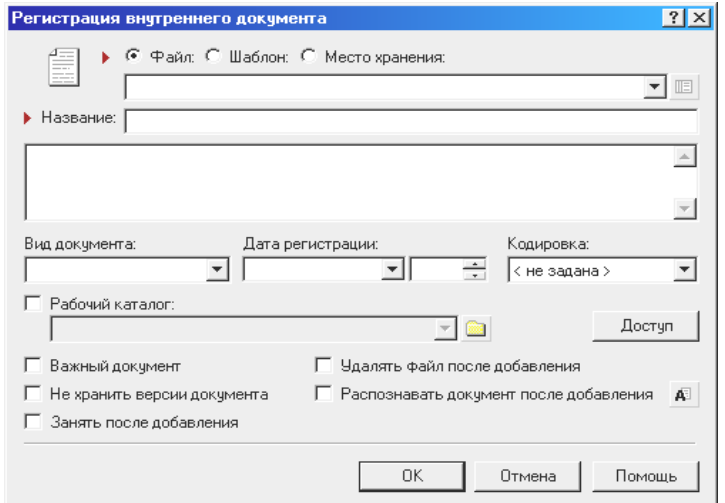

#### Рис. 6. **Вікно реєстрації** *внутрішнього* **документа**

Реєстрація звичайного документа, непов'язаного з обліком і реєстрацією кореспонденції. Як правило, це звичайні файли, що становлять внутрішній документообіг організації.

#### **Діалог доручення**

1С:Архів дозволяє здійснювати видачу й виконання доручень і вести контроль виконавської дисципліни. Доручення можуть носити загальний характер (наприклад, надати щоквартальний звіт) або бути пов'язаними з якими-небудь документами 1С:Архіву (рис. 7). Життєвий цикл кожного доручення в 1С:Архіві складається із трьох стадій: видача, виконання, контроль (якщо зазначено контролера).

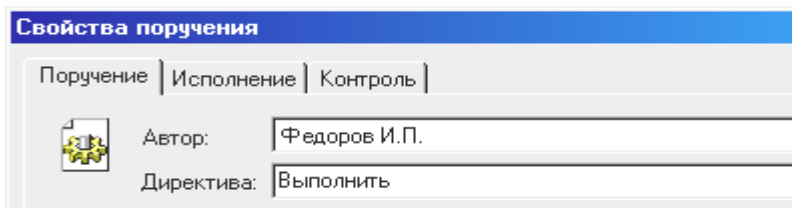

#### Рис. 7. **Вікно властивостей доручення**

#### **Списки доручень**

Усі видані доручення автоматично надходять на виконання до відповідних співробітників і відображаються у вигляді впорядкованого списку "На сьогодні" (рис. 8, 9).

Після того, як виконавець позначає доручення як виконане й складає звіт про пророблену роботу, воно надходить до контролера в список "На контролі". Автором і контролером доручення можуть бути різні співробітники.

|  | <b>В. Поручения на сегодня</b>               |       |                |                     |  |             |
|--|----------------------------------------------|-------|----------------|---------------------|--|-------------|
|  | Обновить                                     | Новое | <b>Удалить</b> | Свойства<br>Перейти |  | Помс        |
|  | 9   Содержание<br>У Срочно подготовить отчет |       |                | Исполнитель         |  | Осталось дн |
|  |                                              |       |                | Федоров И.П.        |  |             |
|  | <b>9</b> Оформить протокол заседания         |       |                | Федоров И.П.        |  |             |

Рис. 8. **Вікно надання доручень**

|   |                                                   | <b>В. Исходящие поручения</b> |              |          |            |         |             |
|---|---------------------------------------------------|-------------------------------|--------------|----------|------------|---------|-------------|
|   | Обновить                                          | Новое                         | Удалить      | Свойства |            | Перейти | Помо        |
|   | 0 Содержание                                      |                               |              | Автор    |            |         | Исполнитель |
| ū | Срочно подготовить отчет                          |                               | Федоров И.П. |          | Федоров И. |         |             |
|   | Педготовить ответ на вх. К232 от 1   Федоров И.П. |                               |              |          |            | Иванов  |             |
|   | n. 0                                              |                               | R! _ _       |          |            |         |             |

Рис. 9. **Вікно вихідних доручень**

#### **Сканування й розпізнавання**

1С:Архів підтримує як уведення одиночних документів зі сканера, так і потокове сканування (рис. 10). Після завершення сканування всі отримані зображення будуть додані на сервер.

Якщо при настроюванні сканування була обрана одна зі стратегій розпізнавання, то відскановані документи будуть поставлені в чергу й розпізнавання відбудеться на сервері автоматично.

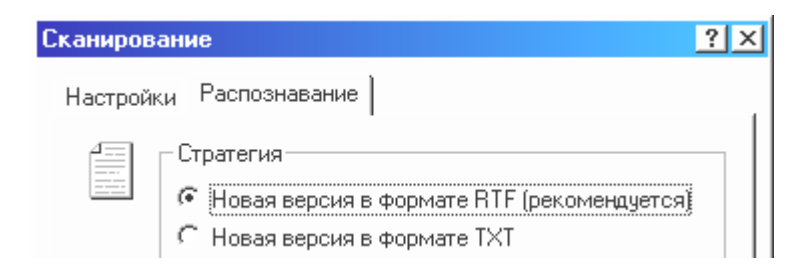

Рис. 10. **Вікно сканування документів**

## **Пошук документів**

Спрощений пошук у 1С:Архіві дозволяє знаходити документи за назвою й коментарем, а також за змістом (повнотекстовий пошук з урахуванням морфології російської мови) (рис. 11).

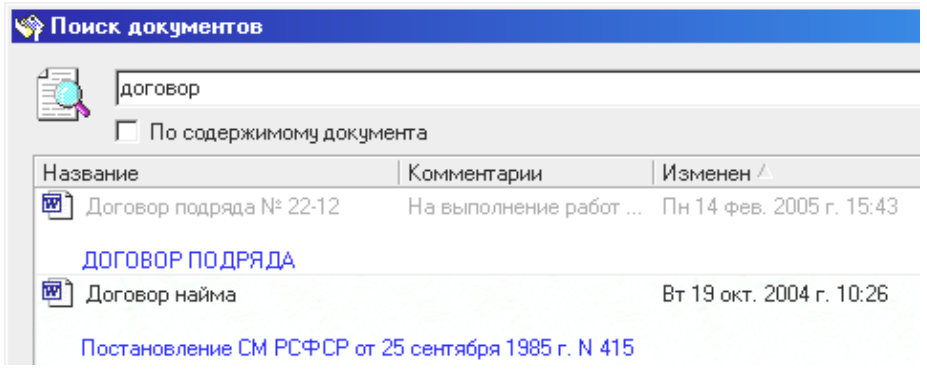

Рис. 11. **Вікно пошуку документів**

У рядку пошуку можна вказати назву документа повністю або його частину. Наприклад, для пошуку всіх документів, у назві або коментарі до яких зустрічаються слова <договір>, <договору>, <договори>, потрібно вказати рядок для пошуку <договір>. Якщо встановлено прапорець пошуку за змістом, то будуть знайдені також документи, в тексті яких зустрілася будь-яка форма слова <договір>.

Результат пошуку виводиться у вигляді списку знайдених документів з короткою текстовою витримкою.

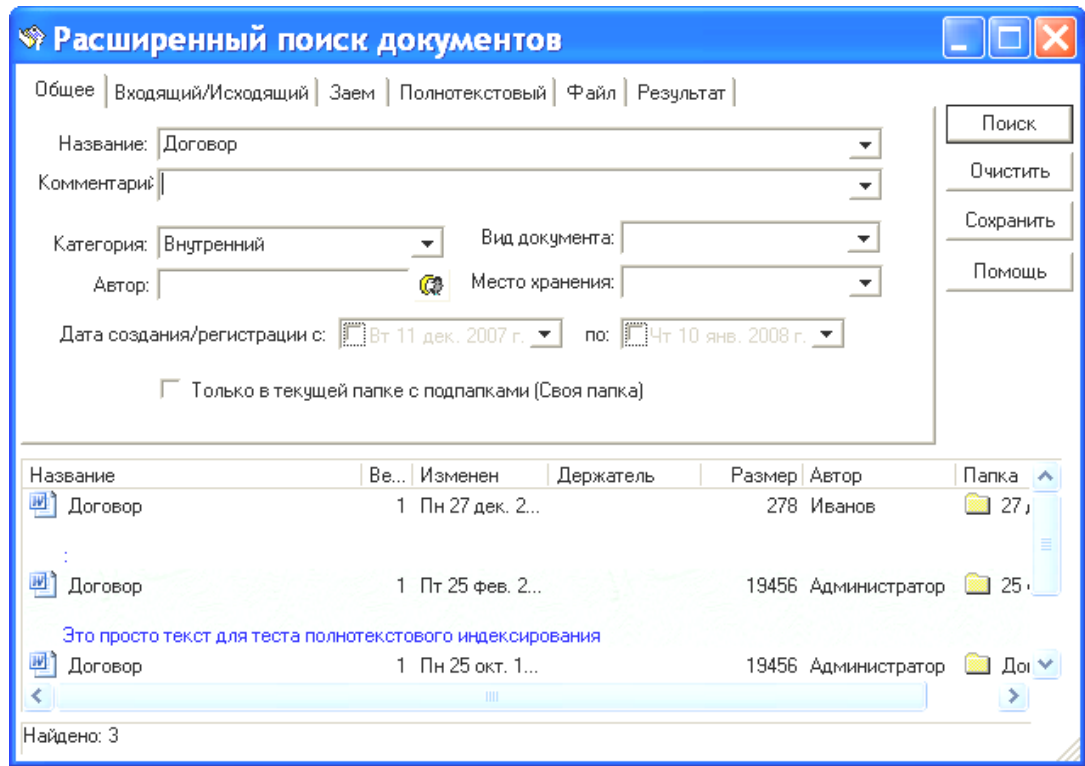

Рис. 12. **Вікно розширеного пошуку документів**

Розширений пошук (рис. 12) дозволяє знайти документи за реквізитами (наприклад, за назвою, автором, датами створення) або за змістом (повнотекстовий пошук). У розширеному пошуку ці два види пошуку є взаємовиключними, тобто пошук ведеться або за реквізитами, або за текстом документів.

### **Пошук папок**

Як і простий пошук документів, пошук папок дозволяє шукати папки, вказавши частину від назви або рядка коментаря (рис. 13).

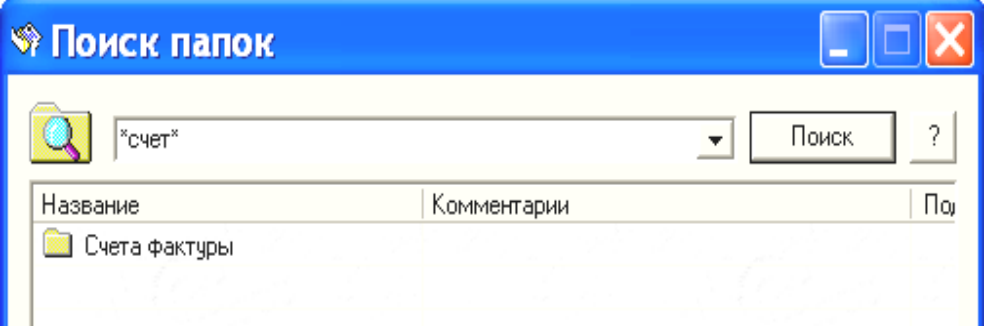

Рис. 13. **Вікно пошуку папок**

## **Права доступу**

Обмеження доступу в 1С:Архіві побудовано на принципі перевірки прав суб'єктів (користувачів) на доступ до об'єктів (документів або папок). Для ідентифікації користувача використовується його реєстраційне ім'я (указується адміністратором 1С:Архіву при реєстрації нового користувача), підтверджуване паролем.

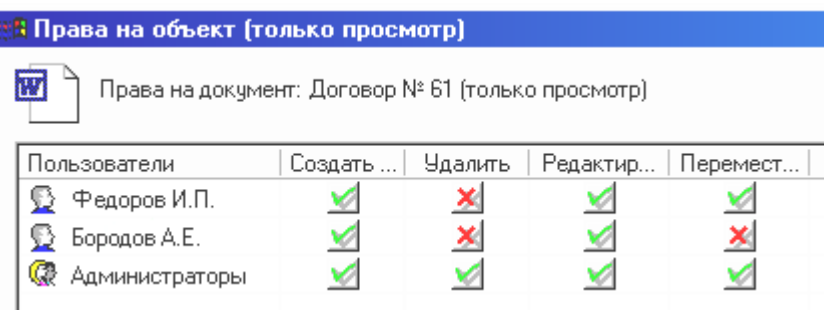

Рис. 14. **Вікно права доступу**

Кожен об'єкт системи 1С:Архів (документ або папка) успадковує права вищестоящої за ієрархією папки або має свій власний індивідуальний набір прав доступу до нього.

Права доступу (рис. 14) описують дозволені набори дій з даним об'єктом для користувачів або груп. У цьому діалозі відображається

список користувачів або груп користувачів (відрізняються піктограмами) і відповідні їм набори прав. Дозволені операції відзначені галочками зелених кольорів, заборонені – галочками червоних кольорів. Відсутність якої-небудь галочки вказує системі безпеки на те, що дане право успадковується із прав інших груп у цьому класі безпеки.

#### **Управління версіями документів**

Система 1С:Архів автоматично зберігає всі версії документа й дає можливість переглядати версії, порівнювати й повертатися до якоїнебудь із версій документа, якщо виникне потреба. Версії зберігаються не тільки лінійно, тобто у вигляді списку, але й ієрархічно, у вигляді дерева, що утвориться у випадку повернення до якої-небудь версії й породження від неї нової (рис. 15).

| • Версии документа                                 |          |                       |                           |  |  |  |
|----------------------------------------------------|----------|-----------------------|---------------------------|--|--|--|
| W<br>Договор подряда № 22-12                       |          |                       |                           |  |  |  |
| Автор: Бородов А.Е.<br>Дата:<br>Активная версия: 6 |          |                       |                           |  |  |  |
| Автор                                              | Версия ! | Комментарии к версии  | Изменен                   |  |  |  |
| 囫<br>] Бородов А.Е.                                | 6        |                       | Пн 14 фев. 2005 г. 15:    |  |  |  |
| Бородов А.Е.                                       | 5.       | Добавлен список работ | Пн 14 фев. 2005 г. 15:37  |  |  |  |
| Администратор                                      | 4        |                       | Чт 25 окт. 2001 г. 15:36. |  |  |  |

Рис. 15. **Вікно управління версіями документів**

## **Обмін повідомленнями**

1С:Архів дозволяє користувачам системи обмінюватися текстовими повідомленнями, приєднуючи до них посилання на документи системи 1С:Архів (рис. 16). При відправленні повідомлення групі користувачів воно буде доставлене кожному члену обраної групи.

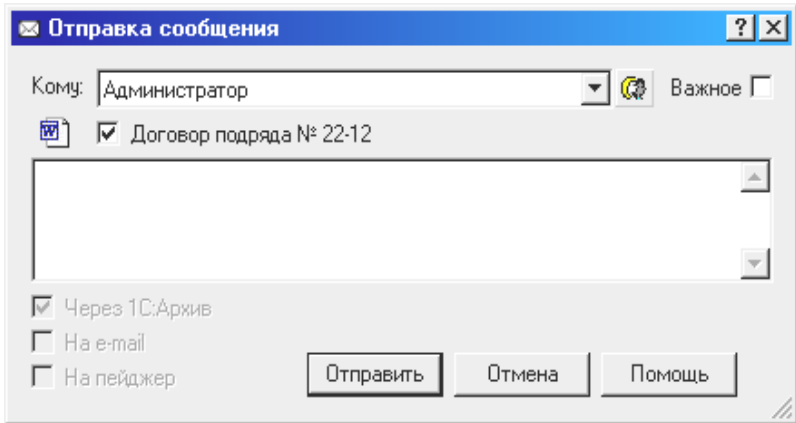

Рис. 16. **Вікно відправки повідомлень**

Механізм повідомлень використовується 1С:Архівом у системних цілях:

розсилання повідомлень про надходження нових доручень;

розсилання повідомлень про виконання доручень;

розсилання адміністративних повідомлень (старіння пароля, адміністративне розблокування документів та ін.).

### **Перегляд протоколів роботи**

У 1С:Архіві всі важливі дії користувачів, пов'язані зі зміною інформації або одержанням доступу до неї, протоколюються й можуть бути переглянуті адміністратором системи (рис. 17).

Звичайні користувачі можуть переглядати тільки свої власні протоколи. Це може бути корисно для відновлення послідовності дій або для аналізу виконаних робіт.

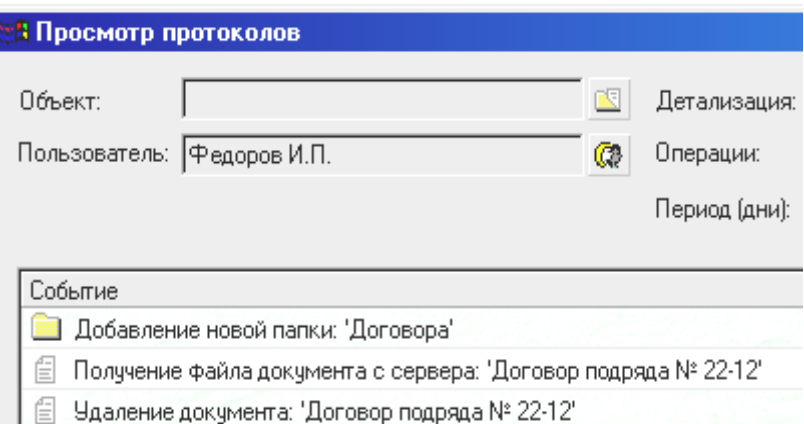

Рис. 17**. Вікно перегляду протоколів роботи**

## **Завдання**

1. Ознайомитись з основними елементами інтерфейсу програми 1С:Архів та функціональними блоками "Адміністрування та доступ", "Колективна робота з документами" та "Сервісні служби".

Для входу в систему під профілем адміністратора необхідно у вікні авторизації ввести пароль **admin**.

При підключенні до серверу 1С:Архів з профілем адміністратора в нижній частині клієнтської програми 1С:Архів з'являються додаткові вікна – дерево об'єктів адміністрування (підключені користувачі, зайняті документи, користувачі) й відповідний табличний вигляд справа.

За допомогою цих вікон можна виконувати такі дії, як:

проглядати активних (підключених) користувачів і відключати їх при необхідності;

проглядати списки зайнятих документів і примусово звільняти їх; реєструвати нових користувачів і об'єднувати користувачів у групи; і багато інших.

Користувач "Адміністратор" має повні права на всі об'єкти в системі (папки, документи, користувачів), тому при роботі в цьому режимі потрібно бути особливо уважним. Наприклад, адміністратору дозволено видалення документа, навіть якщо встановлені на нього права виключають виконання цієї операції.

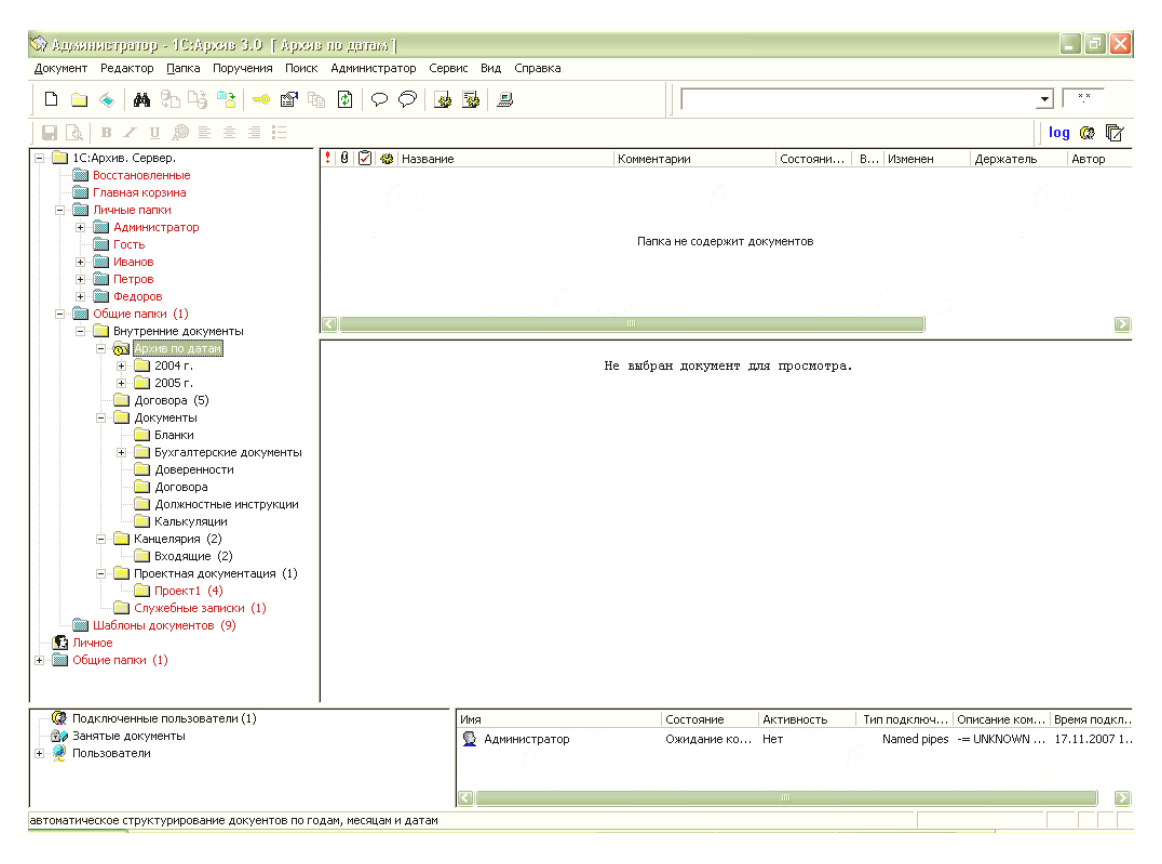

Рис. 18. **Основні елементи інтерфейсу програми 1С:Архів**

Після ознайомлення з інтерфейсом програми 1С:Архів самостійно реалізуйте функціональність блоків "Адміністрування та доступ", "Колективна робота з документами", "Сервісні служби" та виконайте пункти 2 – 24.

2. Створіть нових користувачів системи та профілі для них, захистіть їх паролем. Створіть групу, яка містить 4 групи користувачів: 1 – начальник відділу; 2 – менеджер; 3 – юрист; 4 – економіст.

Для реєстрації нового користувача в системі необхідно, по-перше, внести його в довідник користувачів *"Адміністратор / Новий користувач*" та заповнити його реквізити. Можна створити нового користувача через дерево об'єктів адміністрування. Для створення нового користувача наведіть курсор на групу, до якої ви додаєте користувача, та викличте контекстне меню, яке містить команду *"Новий користувач".*  Вікно створення нового користувача представлено на рис. 19.

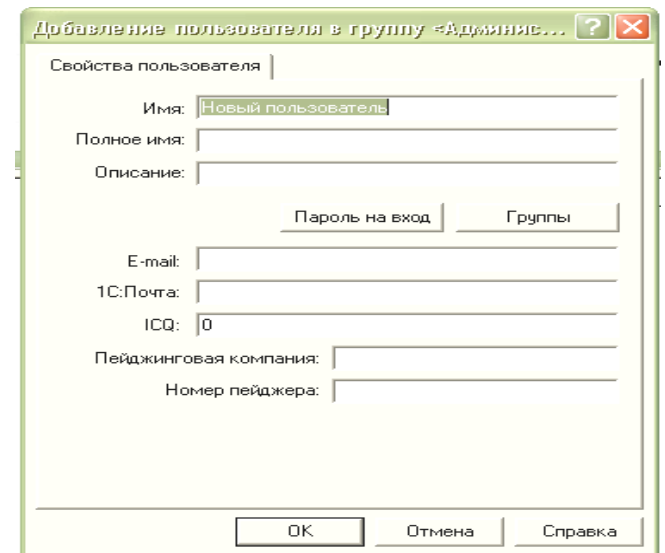

Рис. 19. **Створення нового користувача**

Якщо натиснути на кнопку *"Пароль на вхід",* відкривається вікно зміни паролів (рис. 20). Система дозволяє генерувати паролі – кнопка *"Генерувати пароль".* 

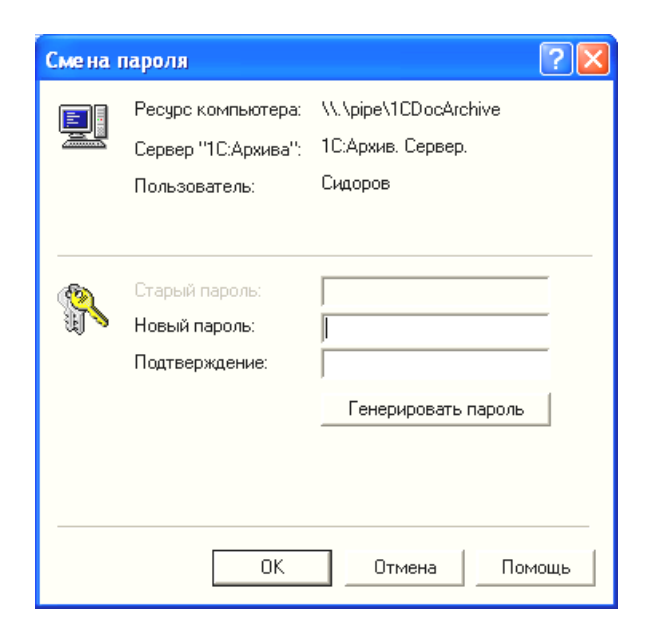

Рис. 20. **Вікно зміни паролів**

Для створення нової групи користувачів необхідно встановити курсор на групі "Користувачі" в дереві об'єктів адміністрування, визвати контекстне меню і натиснути *"Нова група",* або визвати команду створення нової групи з пункту головного меню системи *"Адміністратор / Нова група".* Буде відкрито вікно створення нової групи, яке наведено на рис. 21.

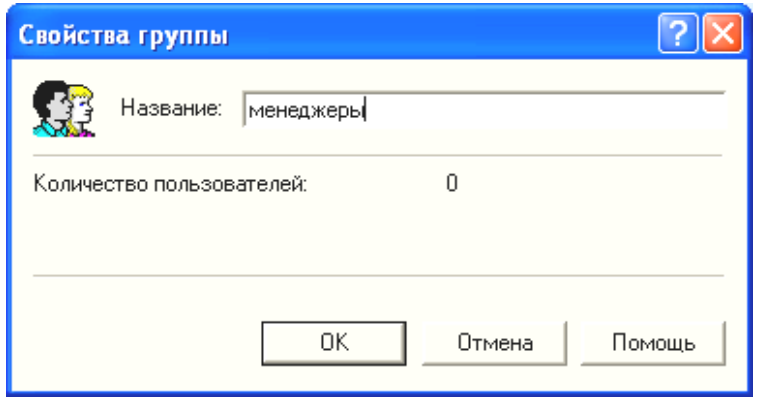

Рис. 21. **Вікно створення нової групи**

Для включення користувачів у різні групи у вікні параметрів користувача необхідно натиснути на кнопку групи (рис. 19). Відкривається діалогове вікно, де можна включати та виключати користувача з груп (рис. 22).

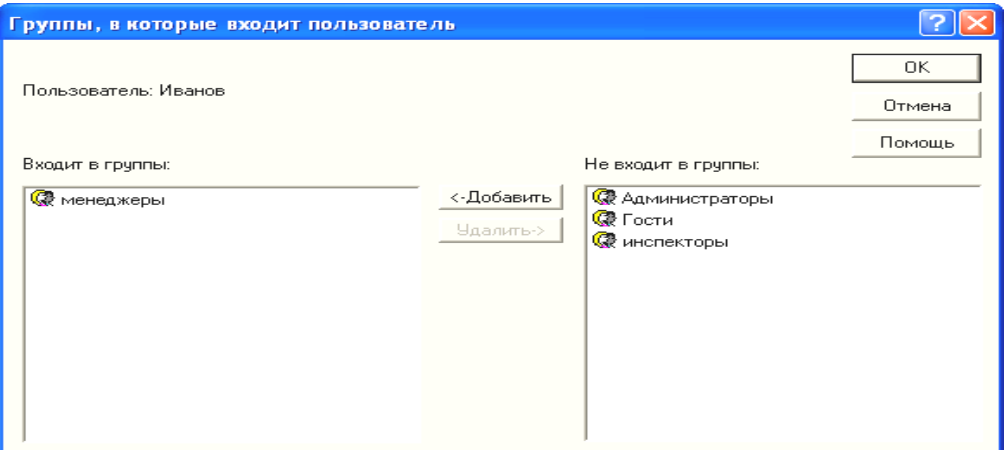

Рис. 22. **Належність користувача системи до груп**

При створенні нового користувача для нього створюється профіль.

Кожен об'єкт системи 1С:Архів (документ або каталог) за замовченням успадковує права вищестоящої за ієрархією папки, проте ви можете встановити свій індивідуальний набір прав доступу до нього (клас безпеки). Права доступу описують дозволені набори дій з даним об'єктом для користувачів або груп.

3. Обмежте набор прав доступу користувачів (економіста та юриста) до об'єкту "Проектна документація" переглядом та правом підпису. Потім включіть право на створення нових об'єктів.

Для встановлення прав доступу користувача на об'єкти необхідно виділити курсором той об'єкт, на який змінюються права доступу. Далі необхідно відкрити діалог "Права доступу", який доступний за командою меню *"Сервіс / Права доступу"* (рис. 23).

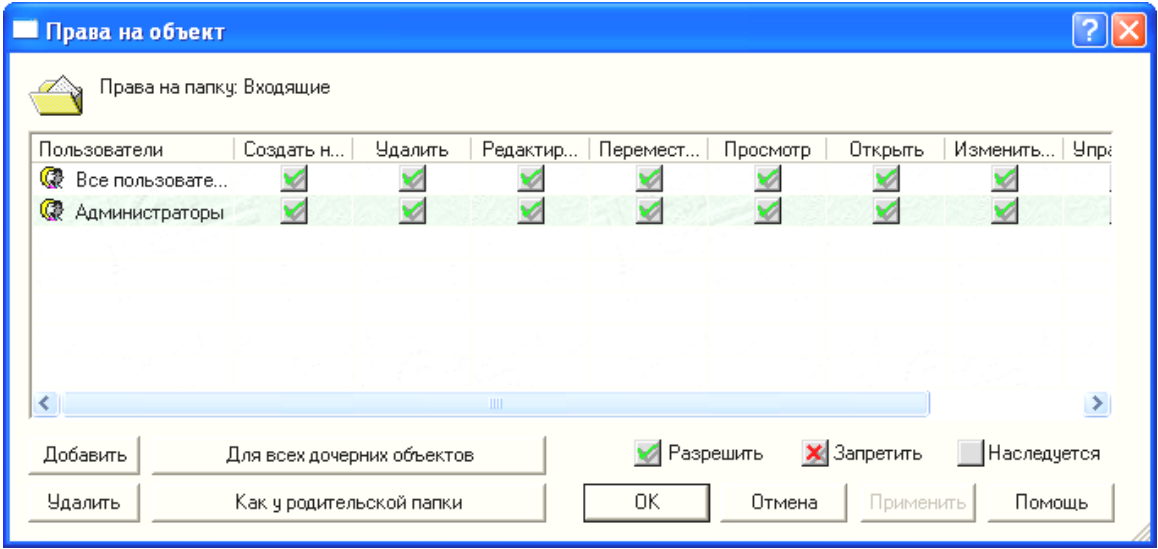

Рис. 23. **Вікно прав доступу**

У цьому діалозі відображається список користувачів або груп користувачів (відрізняються іконами) і відповідні їм набори прав. Дозволені операції відмічені галочками зеленого кольору, заборонені – галочками червоного кольору. Відсутність якої-небудь галочки вказує системі безпеки на те, що дане право успадковується з прав інших груп у цьому класі безпеки. Заборона права має пріоритет над дозволом.

Команда *"Додати"* додає до набору прав нового користувача або групи із довідника користувачів.

Команда *"Для всіх дочірніх об'єктів"* застосовує поточні права безпеки для всіх дочірніх об'єктів даної папки (підпапок і документів).

Команда *"Видалити"* видаляє вибраного користувача або групу з набору прав.

Команда *"Як у батьківської папки"* встановлює для даного об'єкту (документа або папки) права батьківської (вищестоящої за ієрархією) папки.

#### **Опис прав**

Право "Перегляд" дозволяє даному користувачу або групі проглядати в дереві каталогів або вікні табличного виду документа дану папку або документ. Проте при цьому не допускається: відкриття документа для перегляду відповідним додатком.

Право "Відкрити" в поєднанні з правом "Перегляд" дозволяє даному користувачу або групі: розкривати дану папку всередину й проглядати список документів, що містяться в ній, і підпапок; відкривати даний документ для перегляду відповідним додатком.

Право "Створити новий" у поєднанні з правом "Перегляду" дозволяє даному користувачу або групі створювати у вказаному каталозі нові документи або підпапки.

Право "Видалити" в поєднанні з правом "Перегляд" дозволяє даному користувачу або групі видаляти документ або папку.

Право "Перемістити" в поєднанні з правом "Перегляд" дозволяє даному користувачу перенесення відповідних папок або документів.

Право "Редагувати / Перейменувати" в поєднанні з правом "Перегляд" дозволяє даному користувачу або групі перейменовувати папку або документ, а також редагувати документ і змінювати його властивості.

Право "Змінити набір прав" у поєднанні з правом "Перегляд" дозволяє даному користувачу або групі управляти набором прав даної папки або документа.

Право "Управління версіями" в поєднанні з правом "Перегляд" дозволяє управляти структурою версій документа – видаляти версії, змінювати активну версію, встановлювати коментарі і т. д.

Право "Право підпису" в поєднанні з правом "Перегляд" дозволяє даному користувачу або групі підписувати даний документ.

4. Відобразіть протоколи роботи всіх користувачів за операцією "Авторизація користувача".

У системі присутня можливість перегляду всіх дій користувачів, тобто перегляду протоколів роботи користувачів, а також перегляду протоколів роботи за об'єктами.

23

Для перегляду протоколів роботи користувача виберіть потрібного користувача в списку підключених або довіднику користувачів і виконайте команду контекстного меню *"Протоколи роботи…"*. Ця команда відкриває діалогове вікно, що містить список усіх виконаних даним користувачем операцій з урахуванням установленого рівня деталізації. Не покидаючи цього вікна ви можете проглядати протоколи роботи інших користувачів або об'єктів системи з потрібним ступенем деталізації. Для оновлення таблиці використовуйте кнопку "Сформувати".

Існує можливість перегляду протоколів не тільки для користувачів, але й для окремих об'єктів системи 1С:Архів – документів і папок. Для цього виберіть потрібний документ або папку та виконайте команду меню "Сервіс – Протоколи роботи…". Цей діалог представлений на рис. 24.

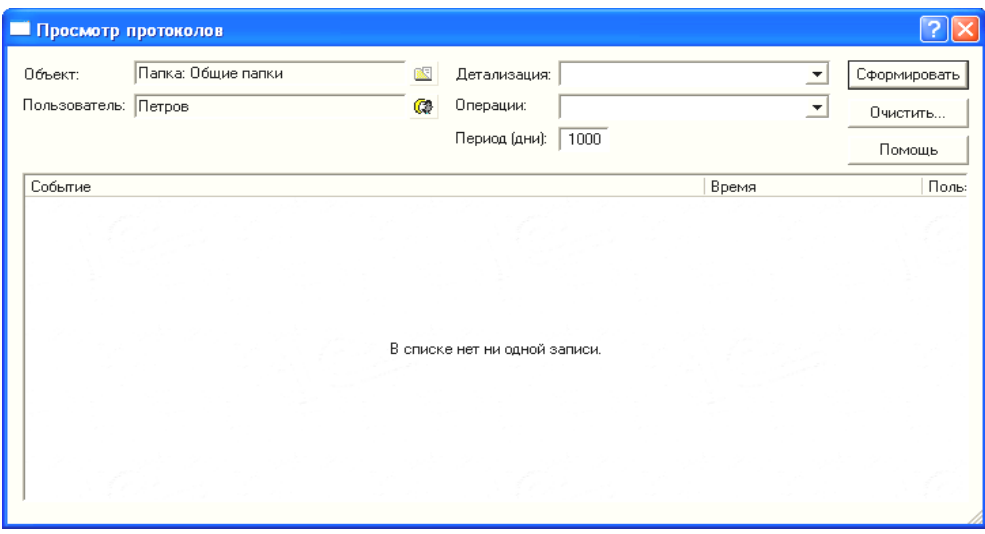

Рис. 24. **Вікно протоколу роботи**

5. Розішліть усім користувачам системи повідомлення від адміністратора з попередженням про зміну пароля. Увійдіть під іншим профілем та перевірте отримання повідомлення.

Для створення й відправлення нового повідомлення використовуйте команду меню *["Сервіс / Відправити повідомлення..."](mk:@MSITStore:C:/Program%20Files/1C%20Archive%20Client%20DEMO/Client.CHM::/IDD_SEND_MESSAGE.html)* або відповідну кнопку на панелі інструментів  $\boxed{P}$  (рис. 25). Текст повідомлення може містити до 32000 знаків (близько 15 сторінок машинописного тексту).

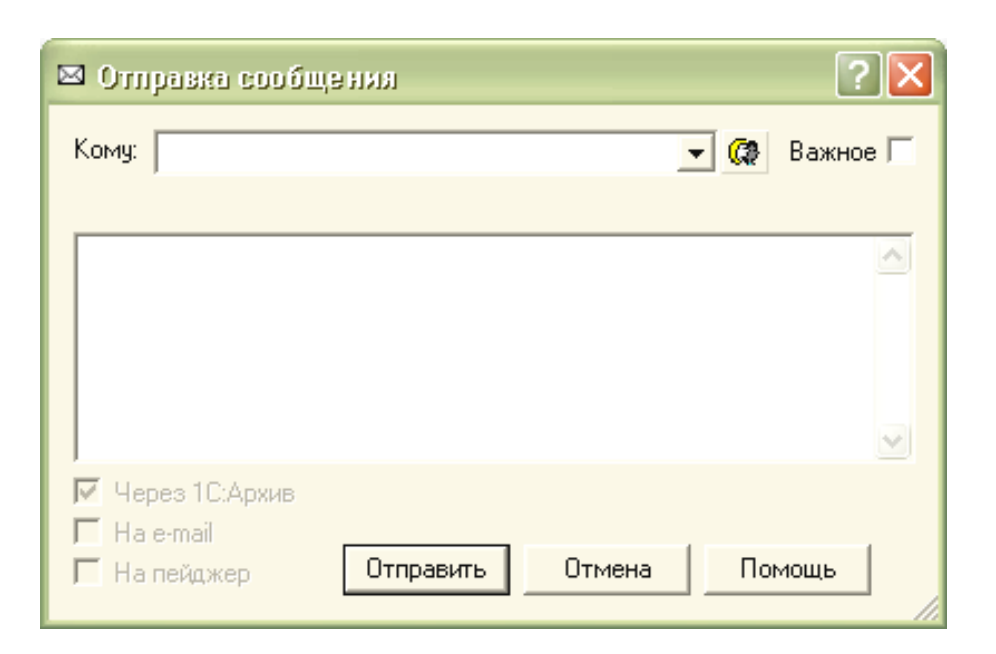

### Рис. 25. **Вікно відправки повідомлень**

Для одержання повідомлень, що надійшли, виконайте команду меню *["Сервіс / О](mk:@MSITStore:C:/Program%20Files/1C%20Archive%20Client%20DEMO/Client.CHM::/IDD_GET_MESSAGE.html)тримати повідомлення".*

Настройку прийому повідомлень можна здійснювати за допомогою закладки ["Додатково"](mk:@MSITStore:C:/Program%20Files/1C%20Archive%20Client%20DEMO/Client.CHM::/IDD_OPTIONS_EXTRA.html) діалогу "Параметри..." (меню "Сервіс – Параметри...").

Якщо в момент створення нового повідомлення був вибраний будьякий документ, програма автоматично пропонує приєднати посилання на цей документ до повідомлення. Одержувач такого повідомлення зможе відразу перейти на вказаний документ. Зніміть відмітку з галочки для відміни приєднання документа до повідомлення.

6. Використовуючи дерево об'єктів необхідно створити нову папку (в "спільних папках") для документів своєї групи користувачів. Надалі працюйте тільки з цією папкою.

7. У створеному каталозі (завдання 6) зареєструвати внутрішні документи:

Начальник підрозділу реєструє внутрішній документ "Положення про підрозділ".

Менеджер реєструє внутрішній документ "Цінова політика".

Економіст реєструє внутрішній документ "Програма лояльності клієнтів".

Юрист реєструє внутрішній документ "Положення про заключення договорів".

Надати права відкриття та перегляду зареєстрованого вами документу всім іншим користувачам. Документ необхідно зареєструвати в системі як створений раніше файл.

Для реєстрації внутрішнього документа потрібно виконати команди *"Документ / Новий / Внутрішній"*, у результаті буде відображено діалогове вікно "Реєстрація внутрішнього документа" (рис. 26).

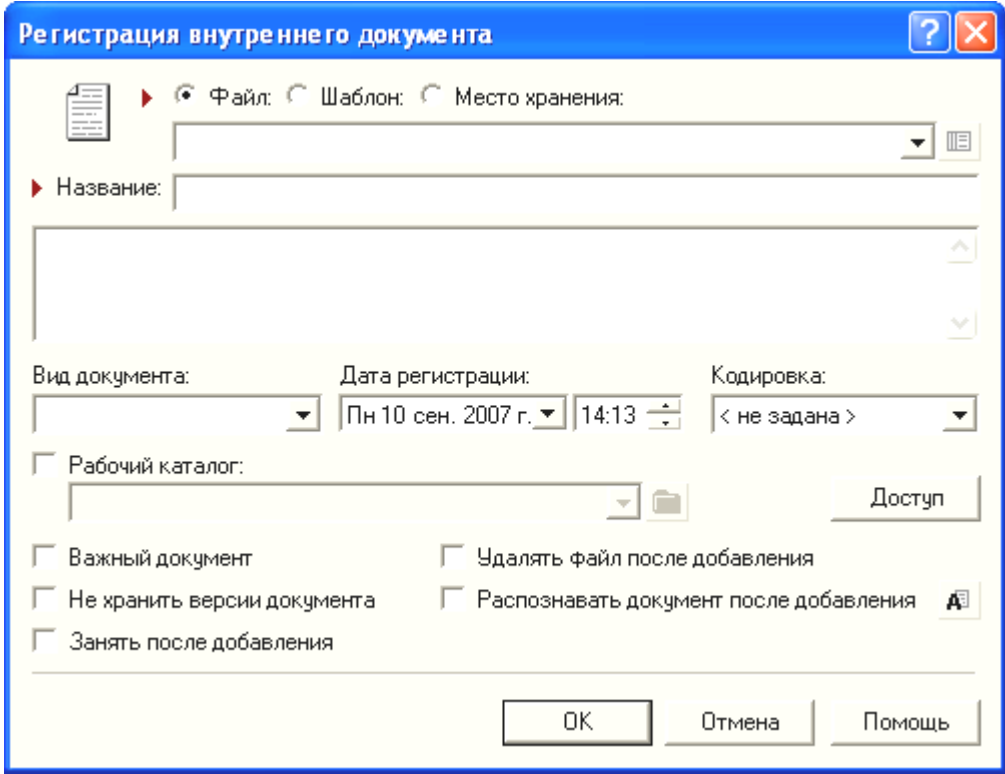

Рис. 26. **Вікно реєстрації внутрішнього документа**

## **Діалог "Реєстрація внутрішнього документа"**

Поля, обов'язкові для заповнення, позначені червоним маркеромстрілкою: "Файл:", "Шаблон:", "Місце зберігання:" Ви можете реєструвати вхідні документи на основі наявних на жорсткому диску файлів, на основі заздалегідь сформованих у 1С:Архіві шаблонів або вказуючи місце зберігання для твердих копій документів у випадку відсутності їхніх електронних версій. Вибір потрібного вам типу документа здійснюється за допомогою відповідних перемикачів. Для вибору файлу або шаблона використовуйте кнопку, розташовану поруч із полем уведення для відкриття діалогу вибору файлу або шаблона. При заповненні поля "Місце зберігання" можна користуватися списком раніше введеної інформації, що випадає. Обов'язкове поле.

"*Вид документа"* – у цьому полі Ви можете вказати вид документа, вибравши його зі стандартних (факс, лист, кур'єрограма) або вказавши потрібний на клавіатурі (наприклад, "телефонограма", "усне повідомлення" та ін.). Уведені вами нові види документів запам'ятовуються в списку, що випадає, і можуть бути використані надалі.

*"Назва" – у* цьому полі ви повинні вказати заголовок документа, який реєструєте, довжиною до 250 символів. Заголовок буде служити назвою документа в 1С:Архіві. Нижче поля "Заголовок" можна вказати короткий текстовий коментар, що характеризує зміст реєструємого документа.

*"Коментар"* – у цьому полі можна вказати коментар до документа. Довжина коментаря не повинна перевищувати 32 тисячі символів.

*"Вид документа"* - укажіть вид документа із числа визначених або введіть новий за допомогою клавіатури.

*"Дата реєстрації"* - укажіть дату реєстрації даного документа.

*"Кодування"* – у випадку реєстрації текстових документів різних кодувань ви можете вказати [кодування](mk:@MSITStore:C:/Program%20Files/1C%20Archive%20Client%20DEMO/Client.CHM::/Encoding.htm) тексту, що додається. Звичайне використання цього поля не потрібне, тому що 1С:Архів автоматично визначає кодування текстів і перетворює їх для показу на екрані й індексування.

*"Робочий каталог"* – у випадку реєстрації електронного документа ви можете встановити для нього робочий каталог. При цьому документ буде редагуватися тільки в цьому каталозі, а не в тимчасовому каталозі (кеші) системи 1С:Архів.

*"Важливий"* – якщо ця галочка відзначена, документу буде привласнений атрибут "важливий" і він буде відображатися зі значком "!" червоного кольору при перегляді списку документів у папці.

*"Не зберігати версії документа"* – указує, що при редагуванні даного документа не потрібно зберігати його попередні версії.

*"Зайняти після додавання"* – указує, що після успішного додавання документа його потрібно зайняти для редагування.

*"Видалити файл після додавання" – я*кщо ця галочка відзначена, то після реєстрації документа вихідний файл на вашому жорсткому диску буде вилучений.

*"Розпізнавати документ після додавання"* – указує, що після успішного додавання документа його потрібно поставити в чергу на розпізнавання. Стратегію розпізнавання можна вибрати за допомогою відповідної кнопки поруч із цією галочкою.

Кнопка *"Доступ"*. За допомогою цієї кнопки ви можете вказати додаткові [права доступу](mk:@MSITStore:C:/Program%20Files/1C%20Archive%20Client%20DEMO/Client.CHM::/IDD_DLG_RIGHTS_STANDING_ON_OBJECT.html) користувачів до документа. За замовчуванням документ успадковує права батьківської папки.

Для надання прав доступу на документ потрібно встановити курсор на потрібному документі, відкрити реєстраційну картку документа, натиснувши команди меню "*Документ / Картка"*, у вікні картки натиснути кнопку *"Доступ"* та надати відповідні права (рис. 27).

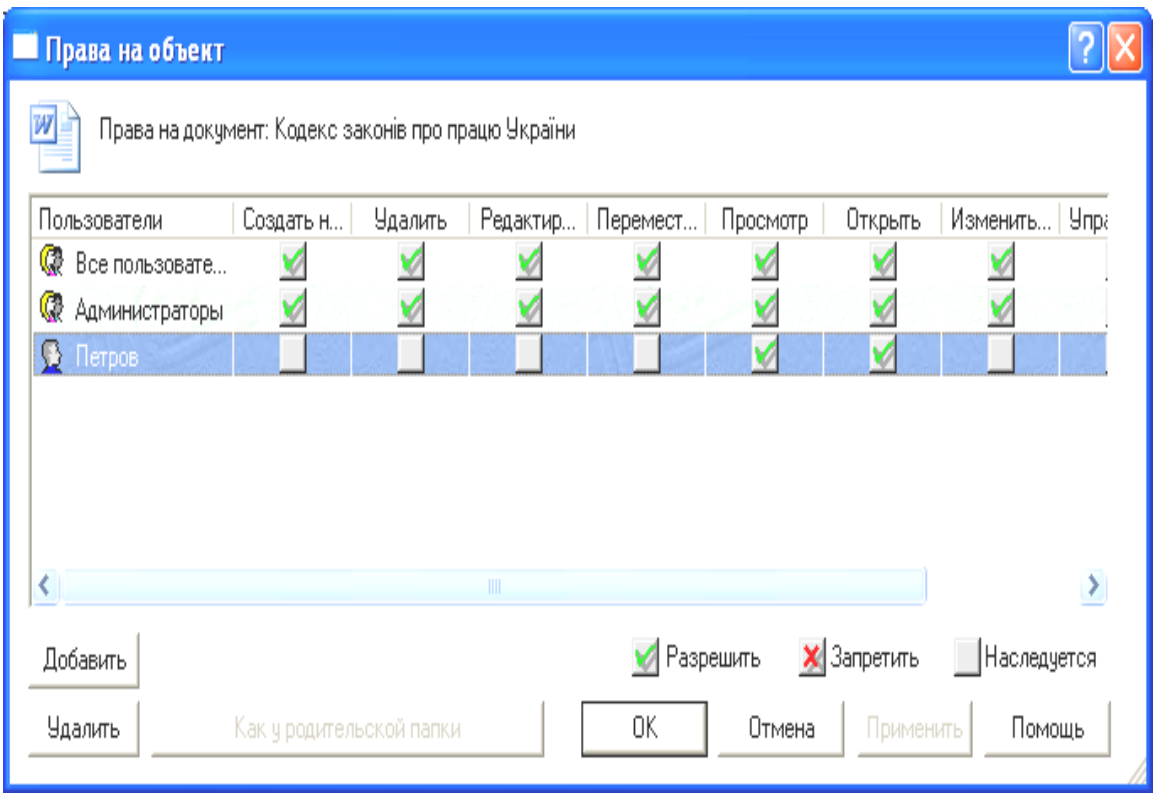

Рис. 27. **Вікно надання прав доступу**

8. Створити доручення, яким керівник доручає менеджеру розробити перспективний план роботи.

Для надання доручення потрібно виконати команди *"Доручення - / Нове"*, в результаті буде відображено діалогове вікно "Нове доручення" (рис. 28).

9. Менеджеру створити та зареєструвати перспективний план роботи, відправити керівникові, юристу, економісту повідомлення про передачу на розгляд цього документа.

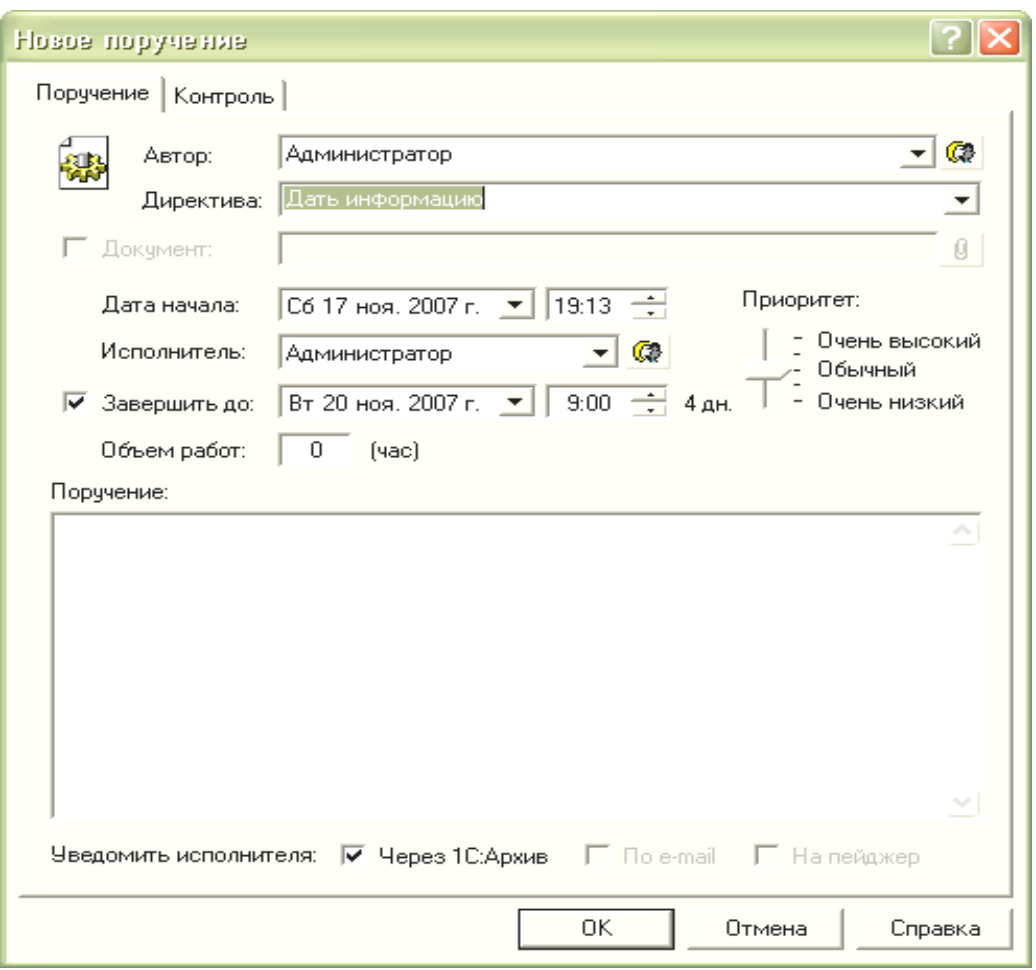

Рис. 28. **Вікно нового доручення**

10. Керівнику та спеціалістам після ознайомлення надати пропозиції щодо редагування й надіслати листи менеджеру з пропозиціями та зауваженнями.

11. Менеджеру створити другу перероблену версію документа, та повідомити про це інших співробітників (як створюється версія).

12. Після перегляду другої версії документа юристу та економісту (в разі відсутності зауважень) направити погодження виконавцю у вигляді доручення.

13. Виконавці, отримавши доручення з погодженням (перевірити за допомогою команд "Доручення / На контролі"), відправити керівникові на підпис перспективний план роботи з прикріпленими листами погодження.

14. Керівнику підписати документ електронно-цифровим підписом.

15. Керівнику створити доручення менеджеру на виконання плану.

16. Менеджеру зареєструвати внутрішній документ "Комерційна пропозиція".

17. Менеджеру отримати згоду інших співробітників компанії.

18. Зареєструвати вихідний документ "Комерційна пропозиція". Менеджеру відправити документ "Комерційна пропозиція" клієнтам компаній.

Для реєстрації вихідного документа потрібно виконати команди *"Документ / Новий / Вихідний"*, в результаті буде відображено діалогове вікно "Реєстрація вихідного документа" (рис. 29).

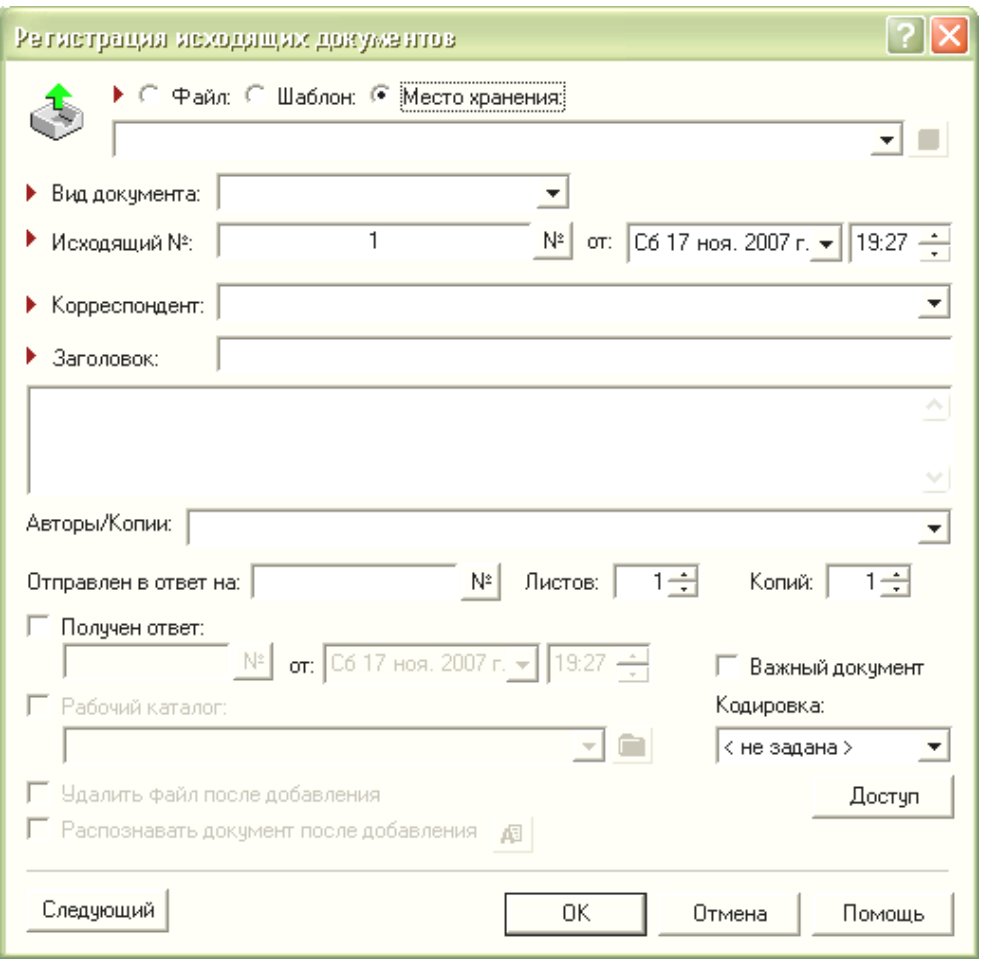

#### Рис. 29. **Вікно реєстрації вихідного документа**

19. Менеджеру зареєструвати вхідний документ – у відповідь на комерційну пропозицію надходить лист-заказ від компанії "ім'я компанії".

Для реєстрації вхідного документа потрібно виконати команди *"Документ / Новий / Вхідний"*, в результаті буде відображено діалогове вікно "Реєстрація вхідного документа" (рис. 30).

20. Керівнику підписати лист-заказ та оформити резолюцію на реалізацію цього заказу до "встановити дату". Створити доручення виконавцям: менеджеру – сформувати перелік робіт; економісту –

розробити калькуляцію за договором та рахунок на сплату; юристу – розробити, зареєструвати та узгодити договір.

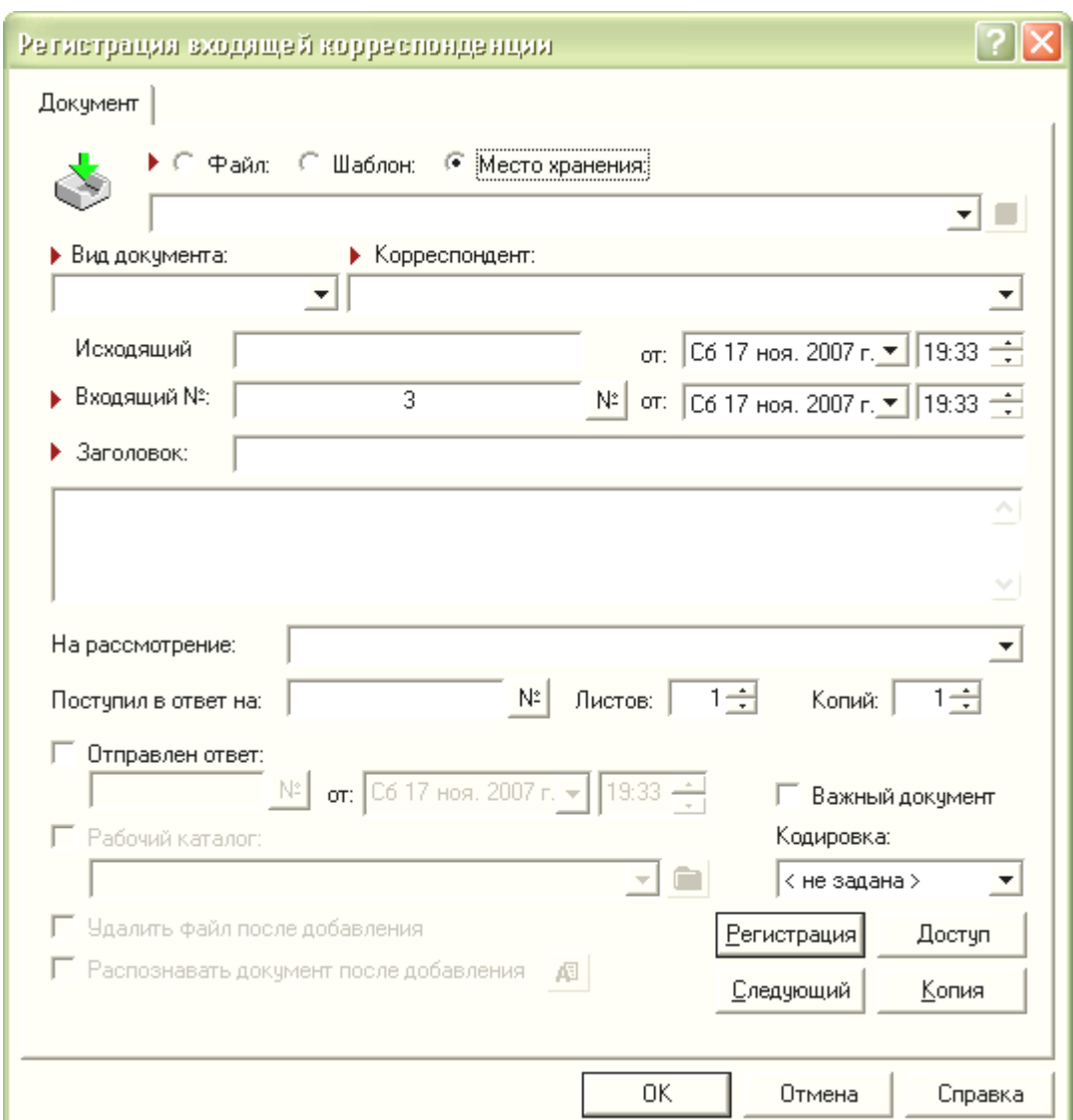

21. Керівнику підписати узгоджений договір.

#### Рис. 30. **Вікно реєстрації вхідного документу**

22. Юристу видіслати договір замовнику та рахунок на сплату (реєструє документи).

23. Економісту зареєструвати сплачений рахунок.

24. Після виконання всіх пунктів завдання оформити звіт з лабораторної роботи, який повинен містити мету та роздруковані результати виконання всіх завдань з використанням текстового редактора Word.

## **Лабораторна робота № 2.**

## **Реалізація електронного документообігу із застосуванням системи управління документами та бізнес-процесами PayDox**

**Мета:** отримання практичних навичок роботи в середовищі PayDox, ознайомлення з основними принципами, функціональними можливостями системи.

### **Загальні методичні рекомендації**

У рамках даної лабораторної роботи має бути вивчено конфігурацію "Канцелярія" системи PayDox, що дозволяє заводити картки документів, реєструвати вхідні та вихідні документи, здійснювати пошук документів у системі, контролювати затвердження документів, контролювати терміни виконання документів, створювати резолюції для документів і т. п. Головна сторінка системи PayDox представлена на рис. 31.

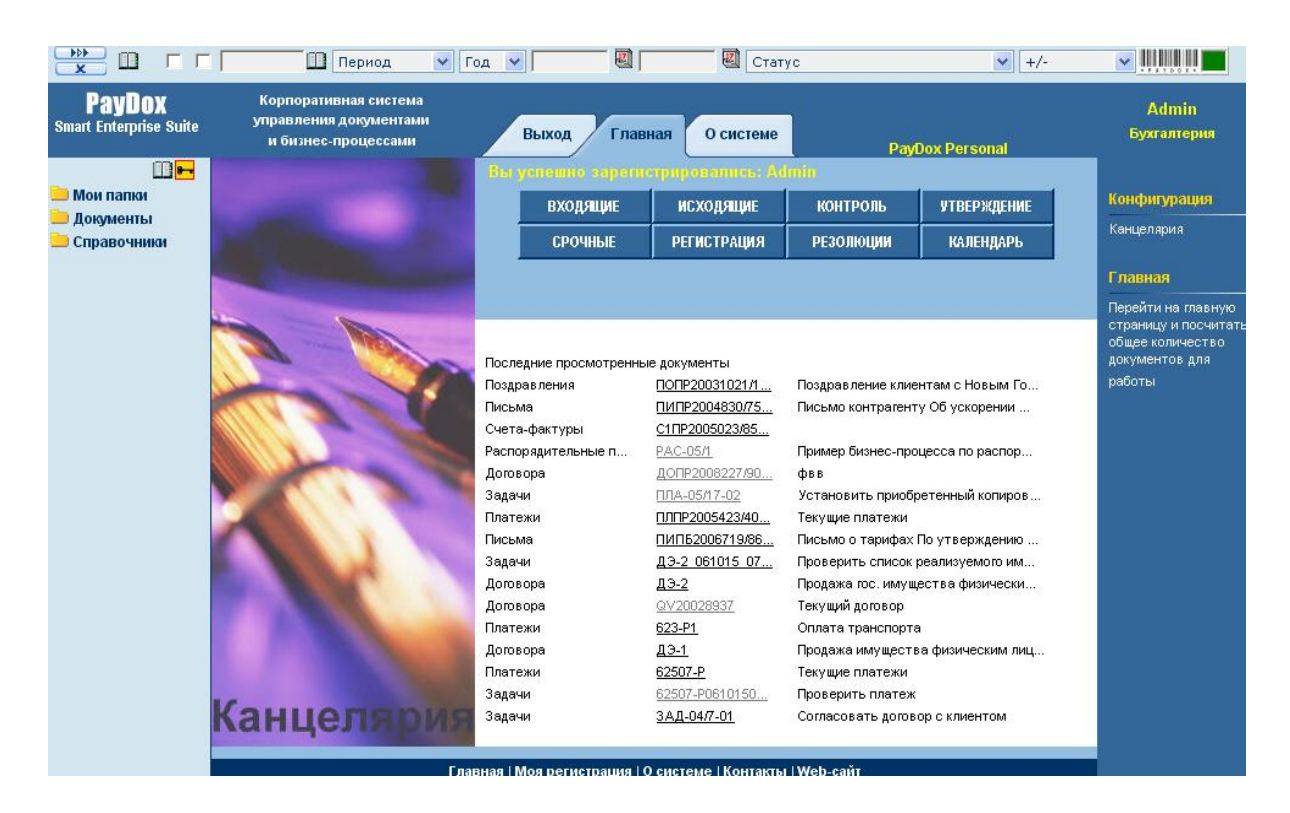

Рис. 31. **Головна сторінка системи PayDox**

Для зміни конфігурації системи треба обрати посилання "Конфігурація" на головній сторінці системи й вибрати конфігурацію "Документообіг", щоб включити в роботи всі можливості системи (рис. 32).

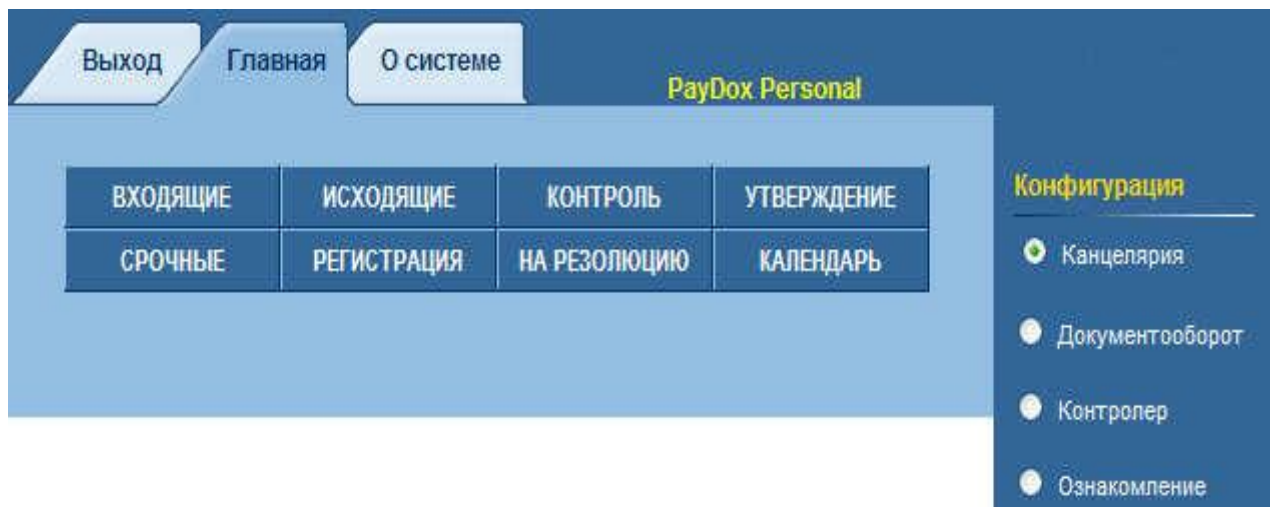

## Рис. 32. **Обрання конфігурації роботи з системою**

Конфігурація *"Документообіг"* системи призначена для робочих місць співробітників, які беруть участь у підготовці та узгодженні документів. Дана конфігурація найповніше представляє стандартні можливості системи.

Конфігурація *"Канцелярія"* системи призначена для робочих місць співробітників канцелярії, які займаються реєстрацією вхідної та вихідної кореспонденції.

Конфігурація *"Контролер"* системи призначена для робочих місць контролерів, які повинні стежити за виконанням документів і проходженням процесу узгодження документів.

Конфігурація *"Ознайомлення"* системи призначена для робочих місць співробітників, які не беруть участь у підготовці та узгодженні документів, а повинні тільки знайомитися з розісланими для ознайомлення документами.

Кнопки списків документів на головній сторінці системи.

Кнопки, що знаходяться в центрі головної сторінки (рис. 32), розкривають списки документів (рис. 33). У списках документів поряд з індексом (номером) документа розташовуються піктограми, які позначають різноманітні [статуси документів.](#page-59-0)

33

| <b>PayDox</b><br><b>Smart Enterprise Suite</b>                                                                                       | Выход                                                                    | Документы<br>Главная<br>О системе                                                                                                    |                                                                       | <b>PayDox Personal</b>  |                                                                              |
|----------------------------------------------------------------------------------------------------|--------------------------------------------------------------------------|----------------------------------------------------------------------------------------------------|-----------------------------------------------------------------------|-------------------------|------------------------------------------------------------------------------|
| Иои папки<br>Документы<br>Входящие.<br>Исходящие<br>图HelpDesk                                                                        | Входящие<br>▼ Индекс документа<br>▼ Индекс<br>родительского<br>документа | ▼ Наименование документа<br>Краткое содержание<br>Расположение подлинника документа                                                      | $\Psi$ Дата<br>регистрации<br>$\blacktriangledown$ Дата<br>исполнения | ▼ Сумма по<br>документу | ▼ Подразделение<br>▼ Контрагент                                              |
| Договора.<br>Договора на изготовление обо<br><b>2</b> Договора на услуги<br>Документы СМК<br>Задачи<br>.Закупка компьютерной техники | ПИПР2004830/752<br>$\bullet$ $\bullet$<br>ПИПБ2006719/868<br>രര          | Письмо контрагенту Об ускорении поставок по<br>договору<br>Письмо о тарифах По утверждению тарифов.<br>Основная резолюция:<br>В рассылку | 30.09.2007<br>05.07.2006<br>13.07.2007                                |                         | Коммерческая служба<br>ООО "ИнвестТрэйд"<br>Бухгалтерия<br>АО "Промпоставка" |
| Заявки на автотранспорт<br>Заявки на приобретение оргте.<br>Интеграция с бухгалтерской с                                             | ПИПР20031021/460<br>90                                                   | Письмо Председателю Совета Директоров По<br>утверждению тарифов на передачу электрической<br>энергии<br>Передано Гендиректору            | 16.02.2006                                                            |                         | Бухгалтерия<br>Первая Финансовая<br>компания                                 |
| Кредитные заявки<br>Описи Дел<br>і…Письма<br>Плановые совещания                                                                      | 688-P<br>\$090<br>Найдено: 4                                             | Авансовый платеж                                                                                                    |                                                                       | 4 200.00                |                                                                              |

Рис. 33. **Списки документів**

Кнопка *"Вхідні"* показує список вхідних документів, що знаходяться на виконанні.

Документ може мати статус "Активний" або "Неактивний". Активні документи – це документи, що знаходяться в роботі. Неактивні документи – це документи, що не знаходяться в роботі, наприклад, ще не готові для роботи чернетки документів. І активні і неактивні документи доступні для перегляду користувачам, які вказані в цих документах, але неактивні документи звичайно не показуються в списках документів для всіх інших користувачів, окрім "Творця документа".

Документ знаходиться на виконанні:

якщо документ має статус "Активний" і не відмічений як "Виконаний" або "Відмінений";

якщо для даного документа потрібне узгодження, то це узгодження закінчене;

якщо для даного документа потрібне затвердження, то документ затверджений.

Статус документа "Вхідний" або "Вихідний" указується в полі "Тип документообігу" при створенні або редагуванні картки документа (рис. 33).

Статуси документа "Активний" або "Неактивний", "Виконаний" або "Відмінений" указуються відповідними кнопками в правій частині екрану при прогляданні картки документа.

Кнопка **"***Вихідні"* показує список вихідних документів, що знаходяться на виконанні.

Кнопка **"***Контроль"* показує список документів, що знаходяться на контролі.

Документ вважається *на контролі*, якщо документ знаходиться на виконанні; якщо у картці документа в реквізиті *Ім'я контролера* вказане ім'я і логін користувача, що є контролером по даному документу.

Відповідно, документ знімається з контролю, коли він оголошується як "*Виконаний"* або "*Відмінений"* або якщо з поля *Ім'я контролера* видаляється ім'я і логін користувача, що є контролером по даному документу.

Кнопка **"***Затвердження"* показує список документів, які:

мають статус "Активний" і не відмічені як "Виконаний" або "Відмінений";

узгоджені;

потребують затвердження.

Для затвердження документа затверджуючий або "Адміністратор" PayDox натискають на кнопку "*Затвердити"*.

Кнопка **"***Термінові"* показує список документів, у яких скоро закінчується (через 2 або 3 дні, цей термін задається в настройках системи) або вже закінчилася [дата виконання.](#page-58-0)

Кнопка "*Реєстрація"* показує список документів, що вимагають реєстрації:

[затверджені документи,](#page-59-0) а також документи, що не вимагають затвердження та узгодження, в яких у настроюванні категорії документів вказана необхідність поля "*[Список реєстраторів"](#page-58-0);*

документи, що мають статус "Активний" і не відмічені як "Виконаний" або "Відмінений".

Реєструвати документ і змінювати реквізити раніше зареєстрованих документів можуть користувачі:

реєстратор (у якого в його [картці к](../../../../программы/Paydocs/PayDoxQuickStartRUS/Пользователи#_Настройка_справочника_)ористувача це вказано), що має право доступу до даного документу;

адміністратор.

Реєстрація документа здійснюється в картці документа кнопкою "*Зареєструвати"*. Зміна раніше введеної реєстраційної інформації здійснюється в картці документа кнопкою "Реєстрація".

Кнопка "*На резолюцію"* показує список документів:

у [настроюванні категорій](../../../../программы/Paydocs/PayDoxQuickStartRUS/Категории#_Настройка_справочника_) яких вказана необхідність поля "*[Резолюція"](#page-58-0)* і в картках яких ще не вказана "Основна резолюція";

що мають статус "Активний" і не відмічені як "Виконаний" або "Відмінений".

Резолюції, що вносяться в картки документів у PayDox можуть бути 2-х типів – основна резолюція і додаткові резолюції.

Кнопка "*Календар"* показує календар подій PayDox.

## **ВВЕДЕННЯ ДОКУМЕНТІВ У СИСТЕМУ**

Введення документів у систему здійснюється в міру їх надходження або створення.

Для вхідних документів у системі може бути заведена *електронна картка документа* і до картки може бути прикріплено один або декілька відсканованих файлів образу документа.

Для вихідних і внутрішніх документів, окрім цього, до картки може бути прикріплено один або декілька файлів документа у форматі MS Word/ MS Excel.

У процесі роботи з документом у картці документа можуть бути створені коментарі (питання, обговорення ходу робіт по документу, резолюції, інформація про контакти та події), а також інформація про узгодження, твердження й виконання документа.

### **РОБОТА З КАРТКОЮ ДОКУМЕНТА**

Електронну картку документу наведено на рис. 34.

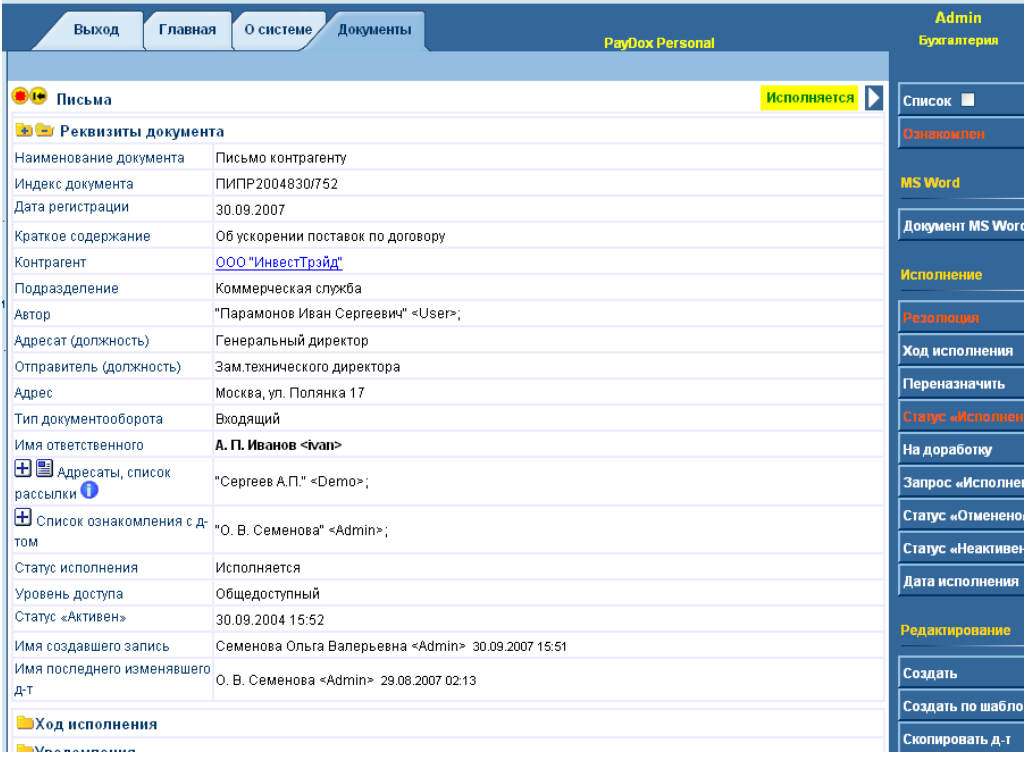

## Рис. 34 **Електронна картка документу**

У картці документа представлені поля (реквізити) документа. Перелік полів картки документа задається в настройках відповідної категорії документа. Тобто, наприклад, категорія документів "Листи" має один перелік полів, категорія документів "Накази" має інший перелік полів.

У процесі роботи можна заводити нові категорії документів, а також перенастроювати перелік полів існуючої категорії документів. Наприклад, якщо в процесі поточної роботи з'ясувалося, що для категорії документів поле "Ім'я затверджуючого" виявилося непотрібним, а поле "Автор" навпаки, знадобилося, то можна зайти в настройку категорії документа "Листи", видалити непотрібне поле й додати потрібне, після чого дані зміни відразу відіб'ються при перегляді та редагуванні картки документа.

Створення нових карток, редагування існуючих, видалення карток проводять натисканням відповідних кнопок у групі кнопок "Редагування".

#### **Особливості виконання операцій з картками**:

При редагуванні виконаного або затвердженого документа статус "**Виконаний"** або "**Відмінений"** скидаються. Администратор або супервайзер можуть редагувати документи без скидання цих статусів.

Не можна видалити виконаний або затверджений документ, а також документ, що містить коментарі. Для видалення таких документів треба спочатку видалити його коментарі й скинути статуси, відредагувавши картку.

У документообігу не прийнято просто видаляти документи. Краще відзначити їх як "**Відмінений"**.

Скопіювати значення полів картки документа в буфер, щоб потім вставити їх при створенні іншої картки можна, натиснувши на кнопку "**Скопіювати документ**".

Якщо для даної категорії документів існує шаблон, можна, натиснувши на кнопку "Створити за шаблоном", створити нову картку документа, що містить значення полів з такого шаблону.

Натиснувши на кнопку "Хід виконання", можна занести в картку документа інформацію про хід робіт по виконанню документа.

"Призначити" і "Перепризначувати" відповідального виконавця з документа можна, натиснувши на кнопку "Перепризначити".

У табл. 1 наведено пояснення деяких полів картки документа.

# Таблиця 1

## **Поля картки документа**

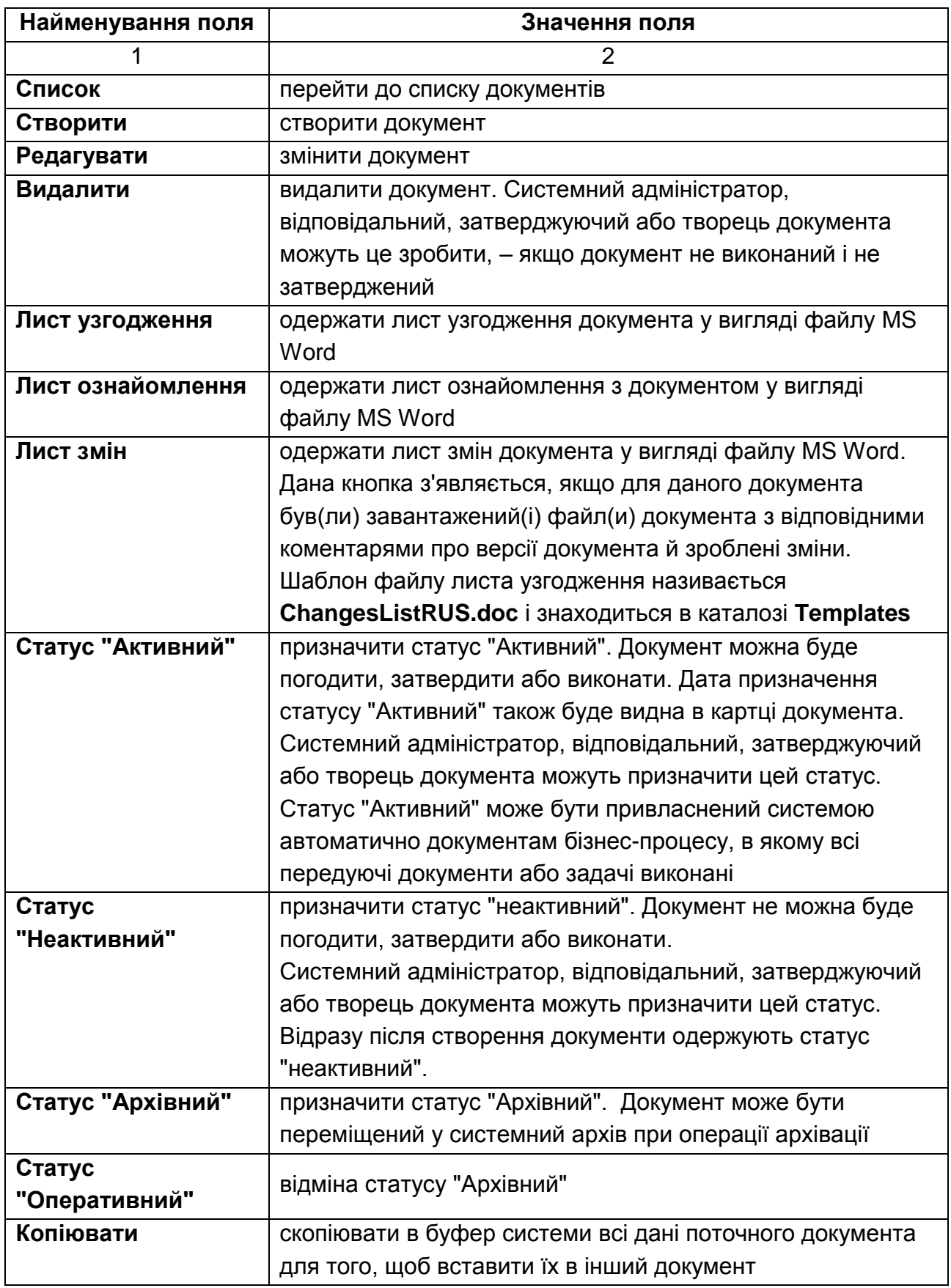

## Закінчення табл. 1

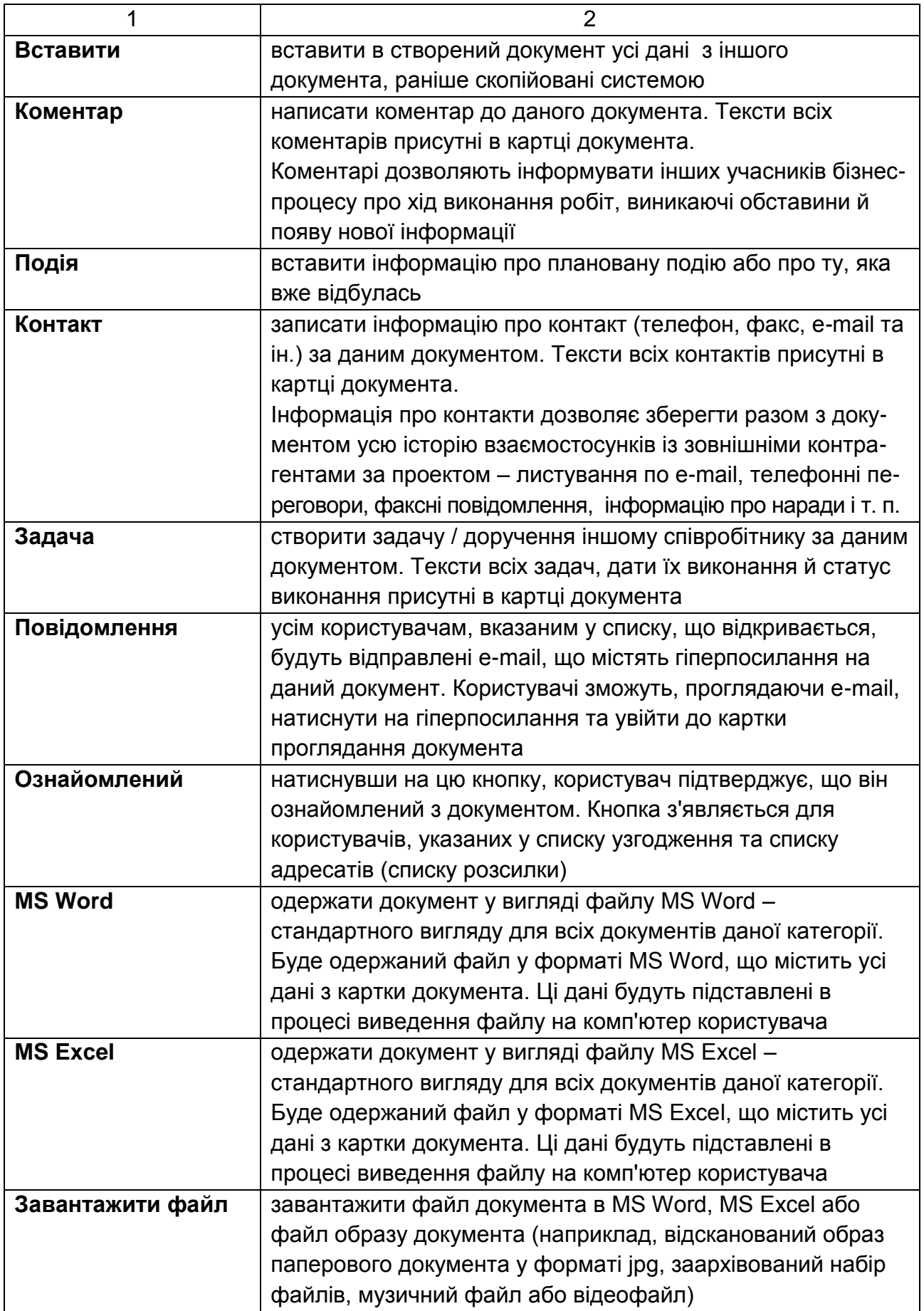

## **Настроювання довідника "Категорії документів"**

Довідник категорій документів дозволяє налагодити систему на використовувані на підприємстві категорії документів (рис. 35).

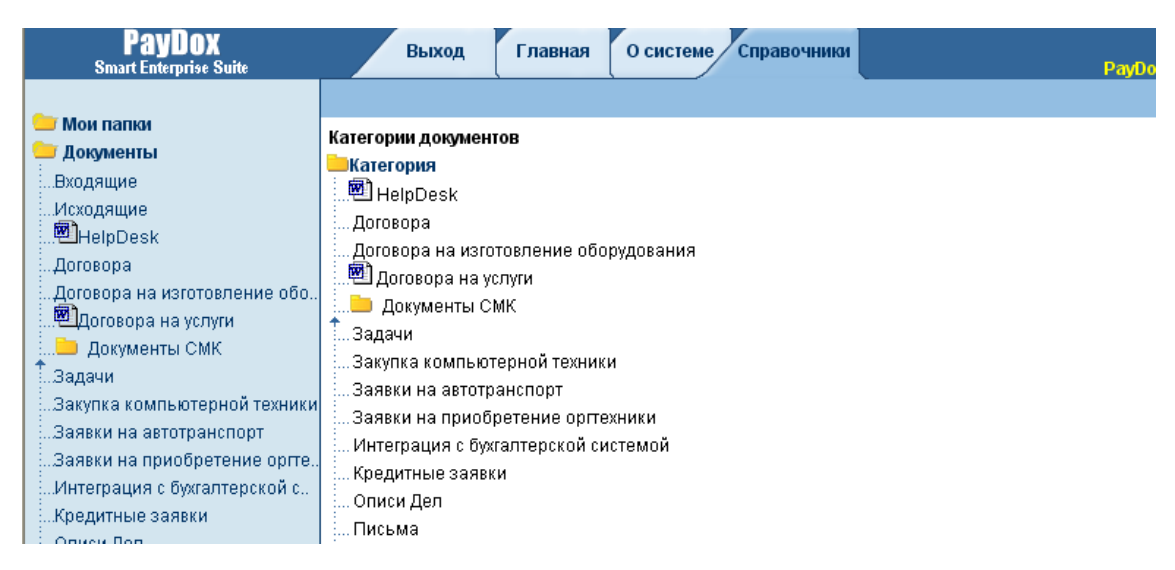

## Рис. 35. **Довідник категорій документів**

У процесі поточної роботи можна заводити нові категорії документів, а також перенастроювати перелік полів існуючих категорій документів.

Для створення нової категорії документів натисніть кнопку "**Створити"** 

Для редагування існуючої категорії документів натисніть на найменування категорії й далі на кнопку "**Редагувати".**

Можливі реквізити для настроювання категорії документа й значення, що вводяться, наведені в табл. 2.

Таблиця 2

## **Перелік реквізитів довідника "Категорія документа"**

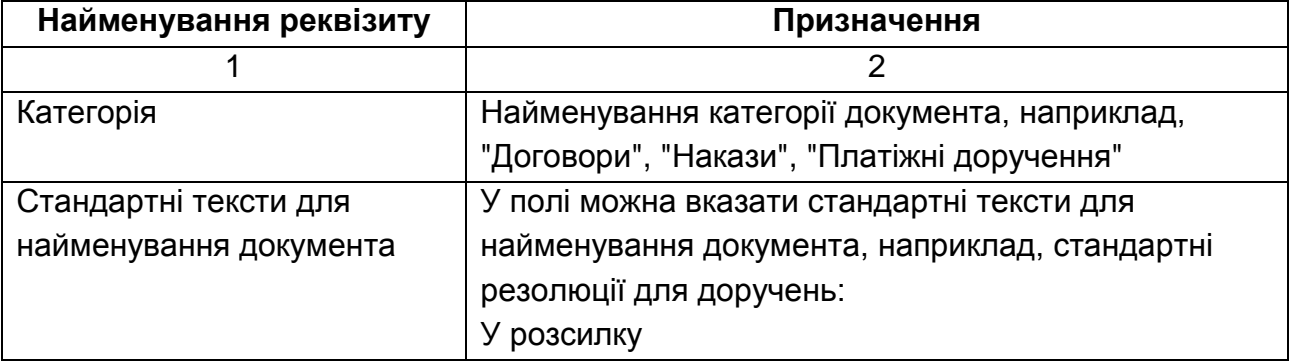

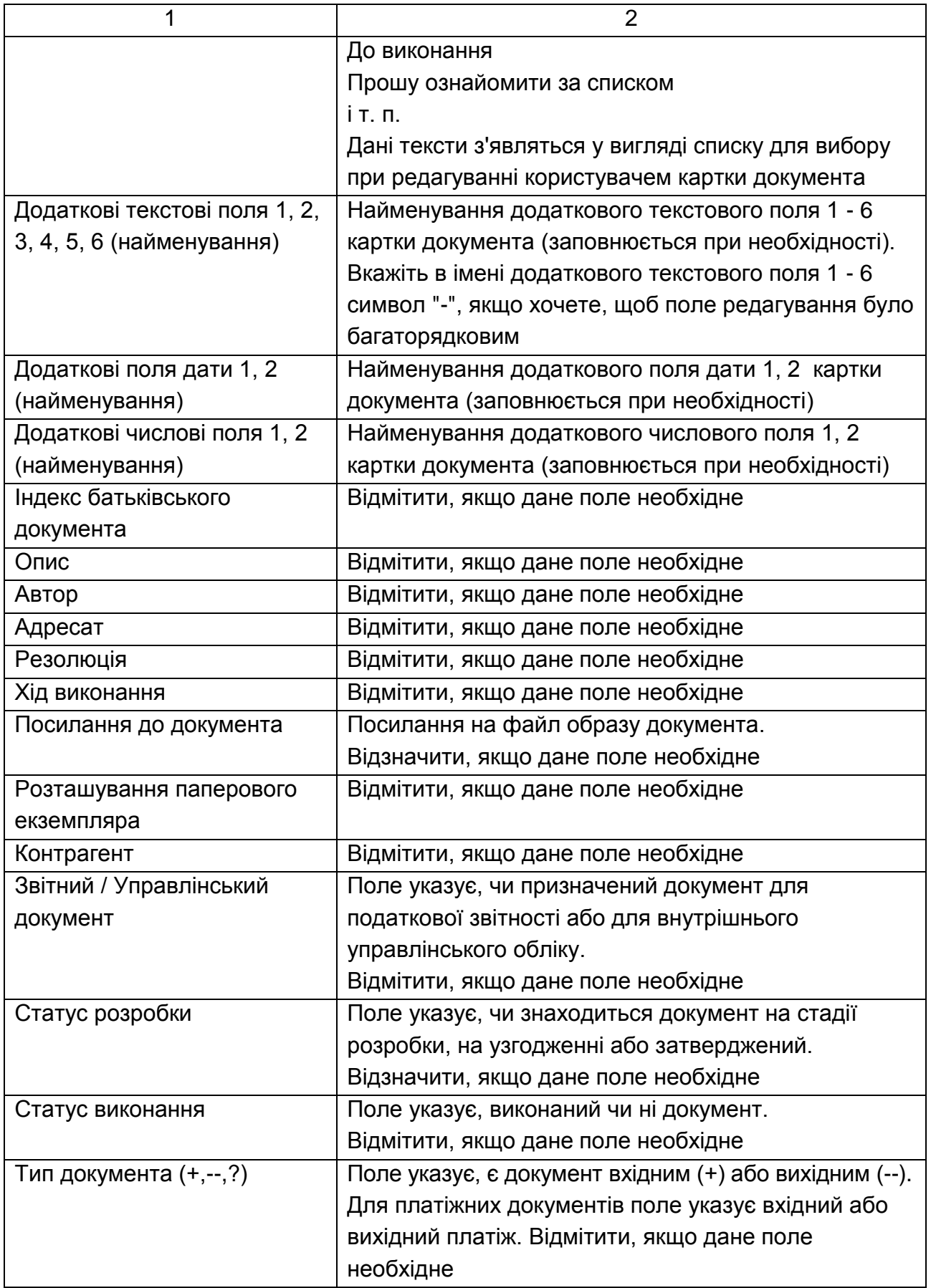

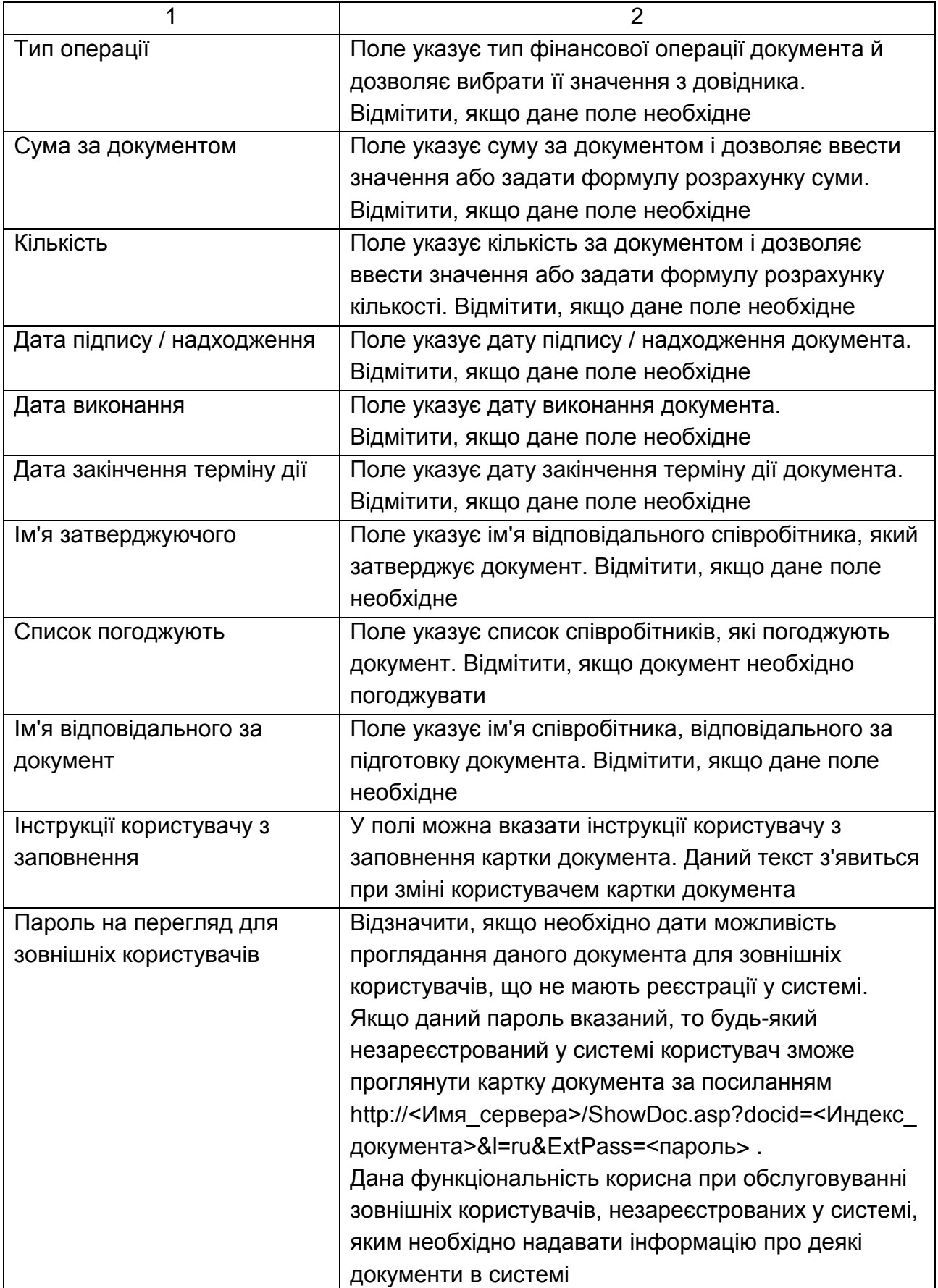

## **Процедури роботи з документами Папки користувачів**

Довідник "Мої папки" дозволяє користувачам створювати свої папки (наприклад, "Прочитані", "Непрочитані", "Термінові", "Поточні", "У мене на контролі" і т.п.), в які можна копіювати посилання на документи.

У нижній частині картки кожного документа розділ "Мої папки" дозволяє копіювати посилання на даний документ у потрібну папку (рис. 36 ).

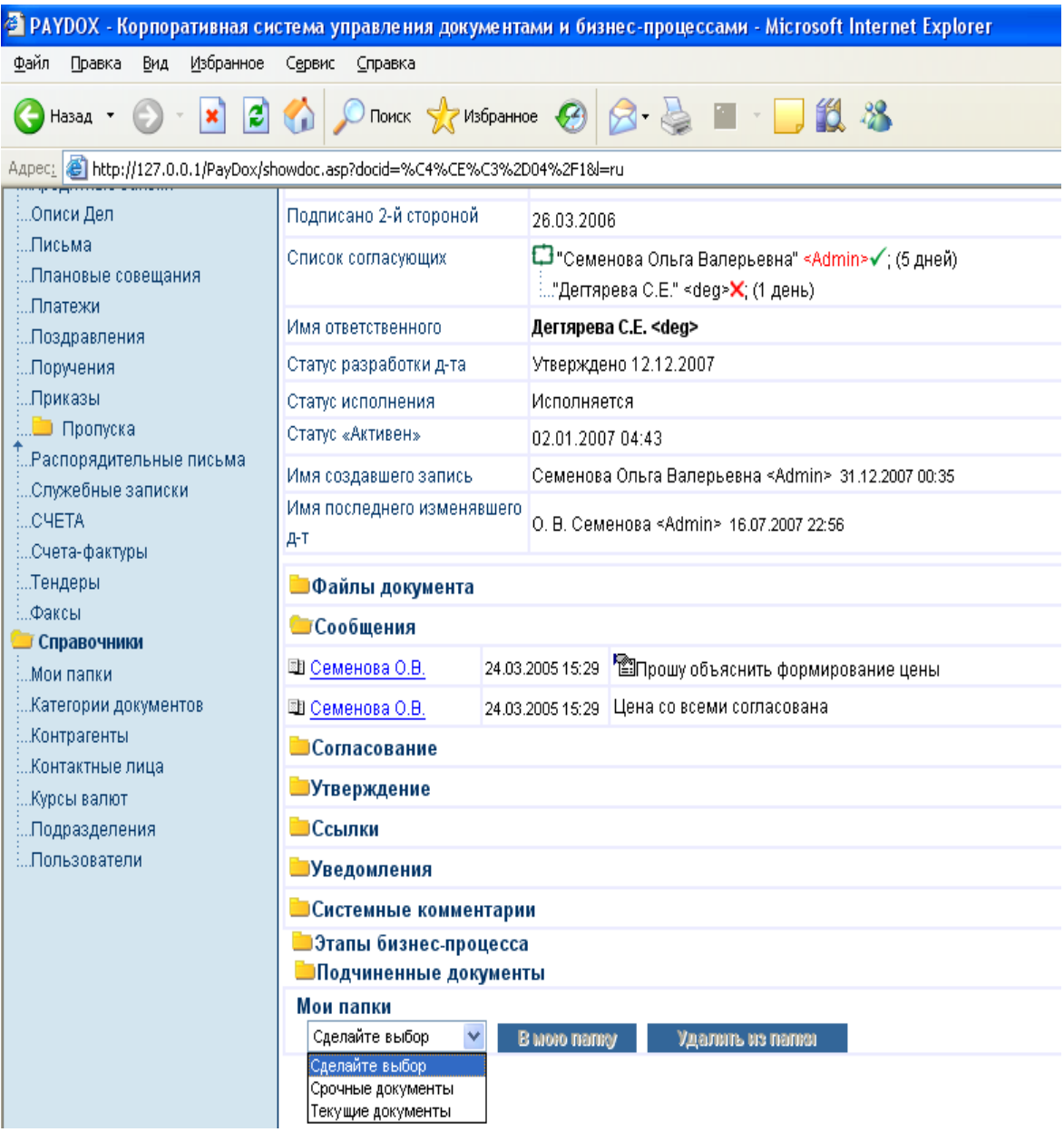

Рис. 36. **Копіювання посилання на документ у розділ "Мої папки"**

Пункт меню "Мої папки" в лівій верхній частині екрану дозволяє проглянути список усіх документів будь-якої папки користувача (рис. 37).

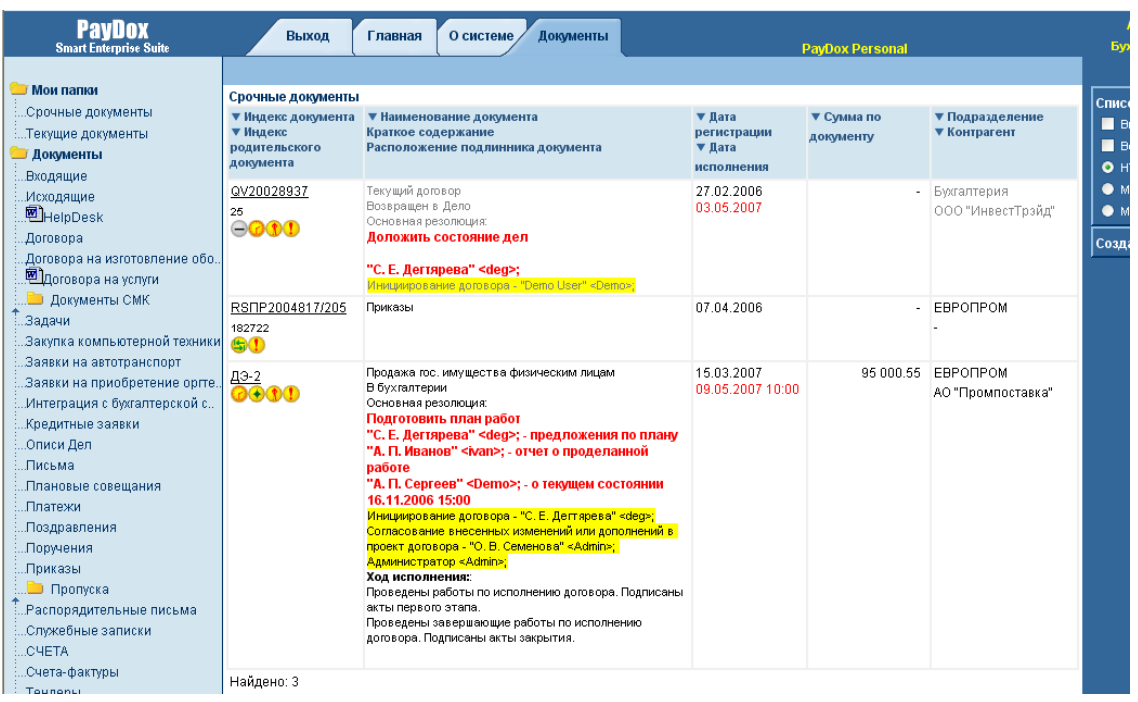

## Рис. 37. **Перегляд списку документів папки "Термінові документи"**

Папки користувачів видно тільки самим користувачам, які їх створили.

## **Внесення резолюцій**

Резолюції, що вносяться в картки документів у PayDox можуть бути 2-х типів – **основна резолюція та додаткові резолюції**.

Дана функція доступна затверджуючому, контролеру, супервайзеру, адміністратору, творцю документа.

Додаткові резолюції призначені для деталізації основної резолюції – вказані в основній резолюції співробітники можуть також створити додаткові резолюції для вказівки доручень своїм підлеглим.

Кнопка внесення додаткових резолюцій доступна також користувачам із "*[Списку розсилання"](#page-58-0)* та *["Списку ознайомленн](#page-58-0)я".*

При створенні резолюції можна викликати [довідник користувачів і](../../../../программы/Paydocs/PayDoxQuickStartRUS/Пользователи#_Настройка_справочника_) вказати в резолюції список співробітників, яким призначена резолюція, а також ввести персональні повідомлення для кожного із співробітників.

Також у резолюції можна вказати дату й час виконання резолюції, або період дат і часу, в який необхідно виконати резолюцію.

Вікно додавання резолюцїї наведено на рис. 38.

#### Добавить резолюцию

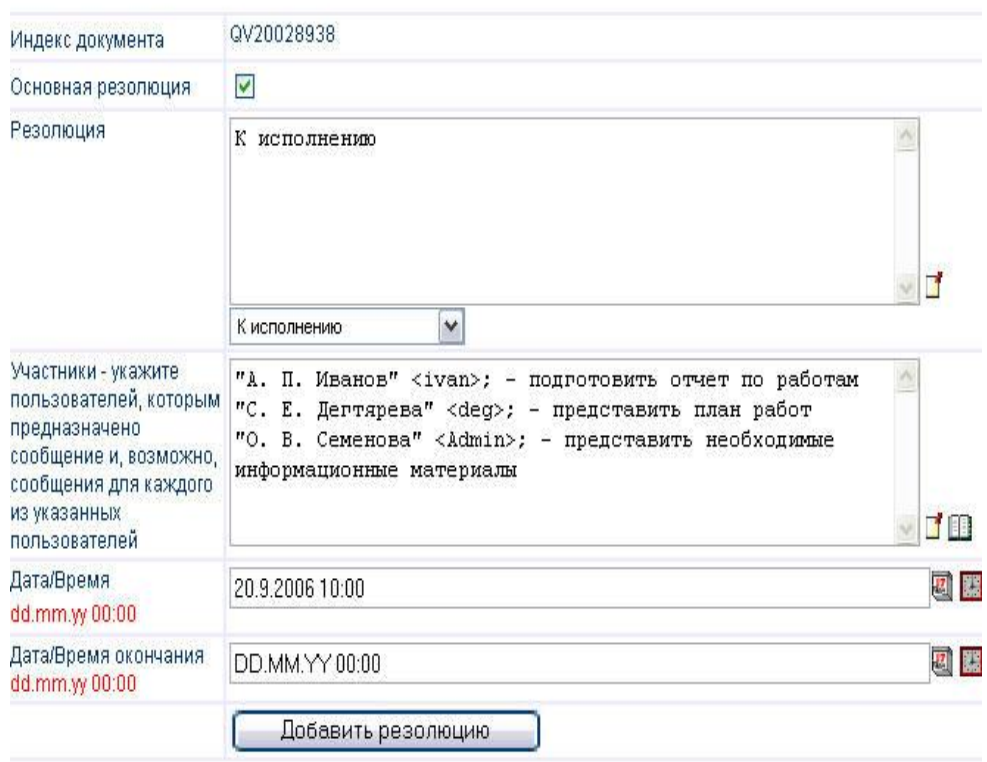

Рис. 38. **Вікно додавання резолюцїї**

Після натискання кнопки "Додати резолюцію" резолюція зберігається в картці та якщо в текст резолюції були додані користувачі, система автоматично відправляє їм e-mail повідомлення, що містять посилання на картку документа й текст резолюції.

Основна резолюція виділяється в картці документа червоним кольором і показується як в картці документа, так і в блоці коментарів під карткою документа під заголовком "Резолюції" (рис. 39.). Основна резолюція може бути одна на документ.

| Договора                       | Утверждено<br>Исполняется                                                                                                    |
|--------------------------------|----------------------------------------------------------------------------------------------------|
| <b>В Е Реквизиты документа</b> |                                                                                                    |
| Индекс документа               | QV20028938                                                                                                    |
| Дата регистрации               | 06.09.2005<br>29.09.2004 22:16 - Активен                                                                                                    |
| Краткое содержание.            | Продажа имущества физическим лицам                                                                                                    |
| Основная резолюция             | К исполнению<br>"А. П. Иванов" <ivan>; - подготовить отчет по работам<br/>"С. Е. Дегтярева" <deg>; - представить план работ<br/>"О. В. Семенова" <admin>; - представить необходимые информационные<br/>материалы<br/>20.09.2006 10:00</admin></deg></ivan> |

Рис. 39. **Вікно електронної картки документа з основною резолюцією**

Додаткових резолюцій може бути декілька. І основна резолюція, і додаткові резолюції зберігаються в блоці коментарів під карткою документа під заголовком "Резолюції" рис. 40.

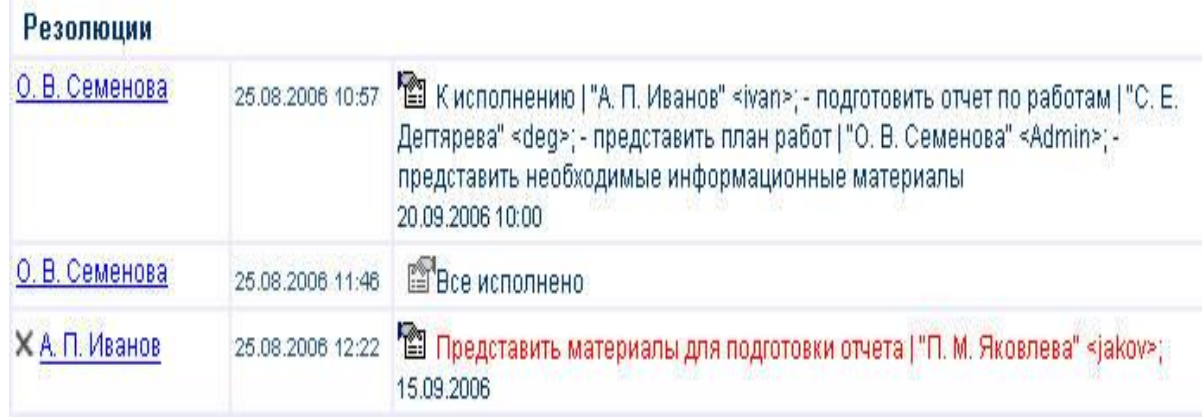

## Рис. 40. **Додаткові резолюції на документ**

Резолюції видно в "Календарі подій" користувачів, яким вони призначені.

Виконавці звітують про хід виконання резолюції, натискаючи кнопку "*Повідомлення".* При цьому необхідно розмістити текст звіту й вибрати тип повідомлення "Резолюції" (рис. 41.)

Також можна натиснути кнопку в повідомленні про резолюцію та створити у відповідь повідомлення з інформацією про виконання резолюції.

Сообщения

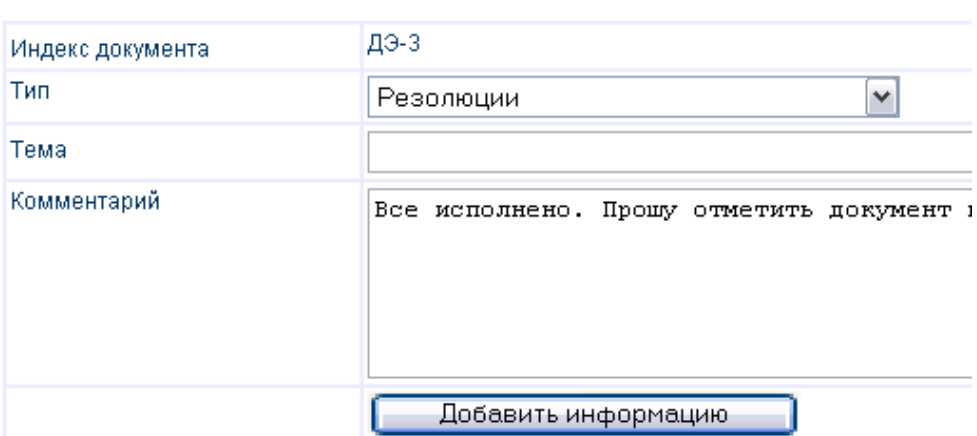

## Рис. 41. **Вікно створення повідомлення про виконання резолюції**

#### **Пошук документів**

Необхідний користувачу список документів, з якими він може працювати, можна одержати декількома способами. Області пошуку позначені овалами на рис. 42.

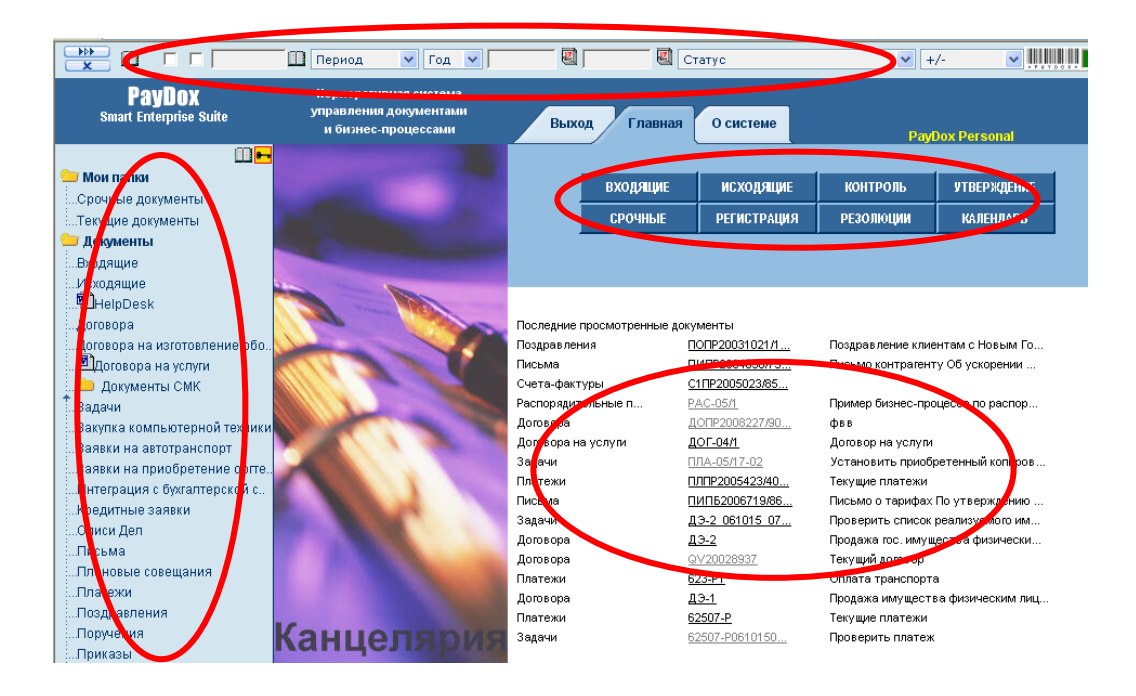

#### Рис. 42. **Варіанти пошуку документів у системі**

Для пошуку можна скористатися:

блоком пошуку у верхній частині екрана;

списком категорій документів або списком видів діяльності в лівій частині екрана;

набором клавіш для вибору списку найчастіше необхідних списків документів у центральній верхній частині екрана;

списком останніх проглянутих документів у центральній нижній частині екрана.

Реєстр документів можна сортувати за необхідними полями, використовуючи значок **поряд з найменуванням поля**.

#### **Пошук за періодом, статусами документа, вхідним / вихідним**

SE CO Reprod Strong Co Co Co Charge  $\frac{1}{2}$  +/- $\blacksquare$ 

Вказавши в блоці пошуку у верхній частині екрана період, статус документа, ознаку вхідний / вихідний і натиснувши на кнопку **САЛЬ** можна знайти всі відповідні запиту документи – з числа документів, до яких даний користувач має доступ. Скинути значення критеріїв пошуку можна кнопкою  $\mathbb{R}$ 

#### **Пошук за значеннями з довідників**

Кнопка • у лівій верхній частині екрана викликає список стандартних і призначених для користувача довідників. Вказавши потрібний довідник, можна вибрати з нього значення, за яким буде здійснено пошук.

#### **Завдання**

1. Провести реєстрацію документа.

2. Створити нову категорію документа та зареєструвати документ даної категорії.

3. Створити основну та додаткові резолюції до зареєстрованого документа, призначити виконавців.

4. Від імені виконавців проглянути резолюцію, звітувати про виконання завдань.

5. Здійснити пошук усіх створених вами документів та перенести їх у розділ "Мої папки" в папку зі своїм прізвищем.

6. Після виконання всіх пунктів завдання оформити звіт з лабораторної роботи, який повинен містити мету та роздруковані результати виконання всіх завдань з використанням текстового редактора Word.

## **Лабораторна робота № 3.**

## **Аналіз та оцінка систем електронного документообігу за визначеними критеріями**

**Мета:** отримання практичних навичок аналізу, оцінки та обґрунтування вибору системи електронного документообігу.

#### **Загальні методичні рекомендації**

Сучасний підхід до вибору кращої СЕД підприємства припускає одночасне врахування відразу декількох важливих критеріїв при оцінці таких систем. Краща система електронного документообігу підприємства повинна поєднувати в собі цілий набір важливих якостей:

забезпечення вимог діловодства, узгодження, затвердження і контроль виконання документів, створення резолюцій, ознайомлення з документами співробітників, автоматичні розсилання e-mail повідомлень і документів, формування справ;

ведення всієї історії роботи з документами;

інтеграція з MS Office, інтеграція з існуючими на підприємстві додатками, створення довільної звітності, використовування простих стандартних засобів настройки та програмування;

безпечна робота з віддаленими офісами й підрозділами підприємства через web-браузер, по електронній пошті та SMS;

засоби групової роботи з документами й проектами;

робота з платіжними документами, ведення платіжного статусу документів;

календарне планування та контроль завантаження співробітників по роботі з документами;

простота роботи з системою для кінцевого користувача, легкість обслуговування системи й низька вартість володіння, простота настройки системи на нові види документів;

реалізація на web-технологіях.

Основними чинниками, що впливають на рішення про **вибір системи** є:

вимоги за об'ємом зберігання. Якщо у вас багато документів (за об'ємом зберігання), необхідно вибрати систему, що підтримує ієрархічне структурне зберігання (HSM - Hierarchal Storage Management). Цей механізм зберігає найактивніше використовувані дані на найшвидших, але й найдорожчих носіях, тоді як рідше використовувана інформація автоматично переноситься на повільні та дешеві носії;

наявність формалізуємих процедур, що вимагають підтримки їх виконання та автоматизації контролю (підготовки документів певного типу, виконання стандартних функцій організації і т. д.);

необхідність автоматизації адміністративного управління організацією. Ступінь складності організаційної структури;

наявність територіально розподілених підрозділів. Цей чинник накладає певні вимоги до віддаленого доступу, до реплікації даних і т. д;

наявність паперового архіву великого об'єму. Деякі системи документообігу поставляються з уже інтегрованими підсистемами масового введення документів;

наявність не задовольняючої поточним потребам системи документообігу;

необхідність у розвиненій маршрутизації документів, в управлінні потоками робіт (workflow managing). Як продовження цієї необхідності потреба в підтримці довільних бізнес-процесів, що можливо працюють сумісно з прикладними системами підтримки цих процесів;

вимоги до термінів зберігання документів. При великих термінах зберігання (десятки років) варто серйозно подумати про організацію паралельного архіву;

вимоги до "відкритості", розширюваності системи. Можливість інтеграції з існуючими інформаційними системами й використання наявного устаткування;

необхідність зберігання зображень документів. Використовування в організації специфічних форматів зберігання документів. Необхідність підтримки інженерних і конструкторських задач, інших особливостей діяльності підприємства;

необхідність розвинених засобів пошуку інформації. Повна підтримка системою мов документів, що є в організації;

вимоги до безпеки (шифрування, організація доступу, і т. д.). Можливість використання механізмів доступу, що вже є в інформаційній інфраструктурі організації, в системі документообігу;

вимоги до відповідності певним стандартам: внутрішнім, галузевим, державним, міжнародним стандартам з контролю якості, рівня організації зберігання інформації.

*Приклад.* Деякі з критеріїв, за якими можна здійснювати аналіз систем електронного документообігу: основна функціональність; архітектура; платформа; сховище; реплікація; видалений доступ; web-клієнт; маршрутизація; контроль виконання; сканування / розпізнавання; діловодство; додаткова функціональність; ціна; наявність демо версії; супровід.

#### **Завдання**

1. Коротко описати підприємство – базу проходження практики, (оргструктура, кількість працівників, сфера діяльності).

2. Обґрунтувати доцільність упровадження системи електронного документообігу на підприємстві.

3. Сформувати перелік критеріїв, за якими буде проведено аналіз існуючих на сучасному ринку систем електронного документообігу, виходячи з особливостей КІС підприємства, інших умов та обмежень, існуючих на підприємстві.

4. Знайти в Інтернет системи, які відповідають вимогам підприємства. У таблиці за критеріями представити знайдену інформацію з кожної із систем. Робити посилання на Інтернет-ресурси з джерелами інформації про системи.

5. Зробити висовки щодо можливостей упровадження тієї чи іншої системи.

6. Після виконання всіх пунктів завдання оформити звіт з лабораторної роботи, який повинен містити мету та результати виконання всіх завдань з використанням текстового редактора Word, результати завдання 4 наводяться одразу у вигляді таблиці.

## **Лабораторна робота № 4.**

## **Проектування автоматизованого модуля системи електронного документообігу**

**Мета:** проектування модуля системи електронного документообігу з підтримки всіх етапів життєвого циклу документа визначеного типу.

#### **Загальні методичні рекомендації**

Проектування здійснюється за стандартом MSF.

Проектована система повинна підтримувати всі етапи життєвого циклу документа. Тобто в системі необхідно передбачити функції в підтримку етапів життєвого циклу документа. Етапи життєвого циклу документа в СЕД наведені в табл. 3.

Таблиця 3

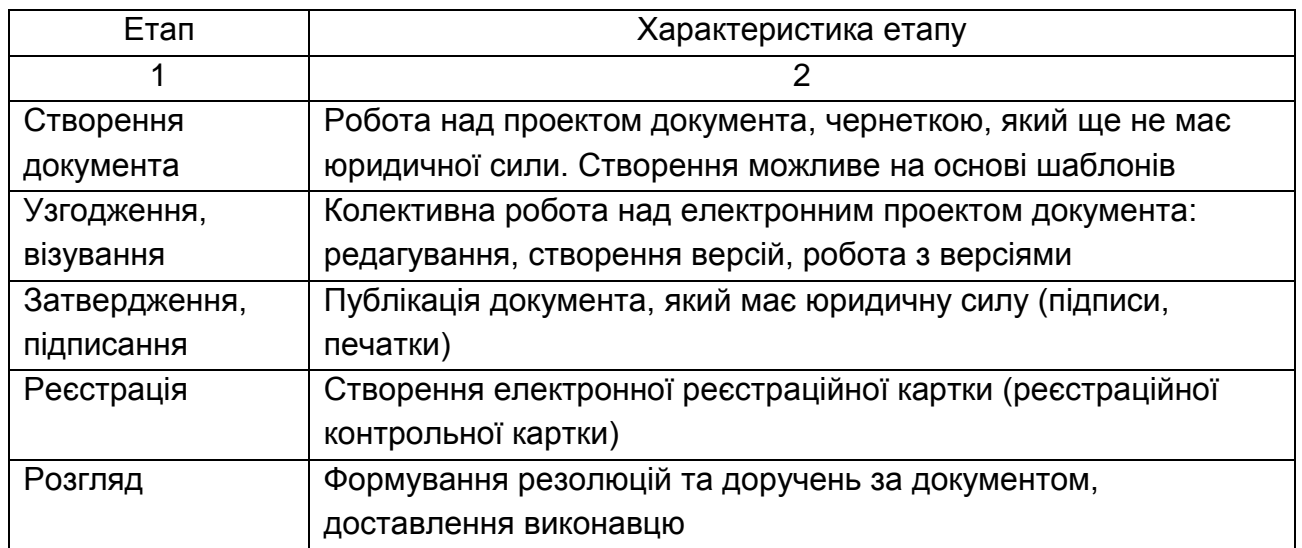

#### **Етапи життєвого циклу документа в СЕД**

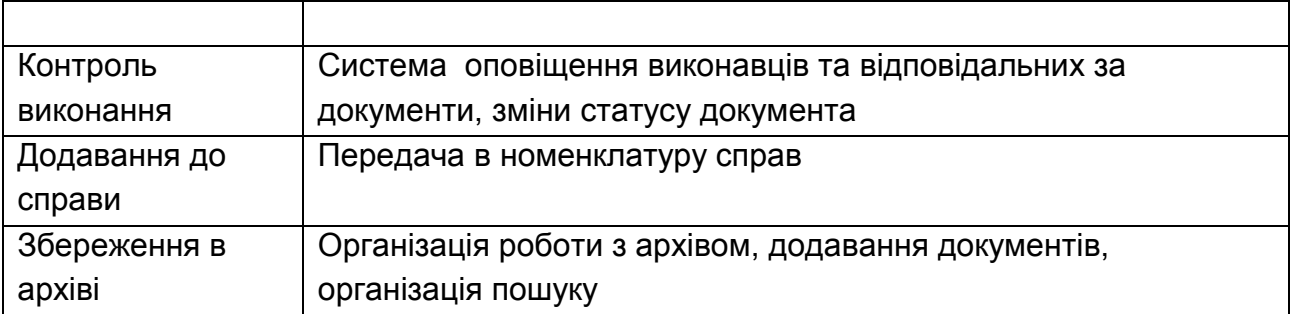

Проектування обмежується створенням наступної документації:

- 1. Концепція проекту.
- 2. Структура проекту.
- 3. Функціональна специфікація.
- 4. Зведений план і зведений календарний графік проекту.

Документ "Концепція проекту" має містити наступні розділи та підрозділи:

- 1. Необхідність проекту.
- 1.1. Обґрунтування необхідності.
- 1.2. Бачення проекту.
- 1.3. Аналіз вигід.
- 2. Концепція рішення.
- 2.1. Цілі й завдання.
- 2.2. Припущення та обмеження.
- 2.3. Аналіз використання.
- 2.3.1. Користувачі.
- 2.3.2. Сценарії використання.
- 2.4. Вимоги.
- 2.4.1. Вимоги користувачів.
- 2.4.2. Системні вимоги.
- 3. Рамки.
- 3.1. Функціональність рішення.
- 3.2. За рамками рішення.
- 3.3. Критерії схвалення рішення.
- 4. Стратегії дизайну рішення.
- 4.1. Стратегія архітектурного дизайну.
- 4.2. Стратегія технологічного дизайну.

Документ "Структура проекту" має містити наступні розділи та підрозділи:

- 1. Цілі й завдання.
- 2. Припущення й обмеження.
- 3. Рамки проекту.
- 3.1. Матриця компромісів проекту.
- 3.2. Віхи проекту.
- 3.3. Кошториси проекту.
- 3.4. План-графік проекту.
- 4. Ролі й відповідальності.
- 4.1. Знання, уміння й навички.
- 4.2. Структура команди.

Документ "Функціональна специфікація" має містити наступні розділи та підрозділи:

- 1. Цілі дизайну.
- 1.1. Вимоги користувача.
- 1.2. Системні вимоги.
- 1.3. Сценарії використання.
- 2. Проект рішення.
- 2.1. Концептуальний проект.
- 2.2. Логічний проект.
- 2.3. Фізичний проект.

Документ "Зведений план і зведений календарний графік проекту" має містити наступні розділи та підрозділи:

- 1. Загальний опис.
- 2. План розробки.
- 3. План тестування.
- 4. План комунікацій.

## **Розробка розділу "Вимоги" технічної документації проекту СЕД.**

При складанні вимог до СЕД найчастіше звертають увагу на наступні аспекти:

**Ідентифікація користувачів** включає дві основні концепції – аутентифікацію та авторизацію. Аутентифікація – це здатність підтвердити особу користувача. Авторизація займається наданням доступу до певних даних або операцій, за умови, що користувач той, за кого він себе видає.

На даному етапі встановлюються вимоги до безпеки системи – аутентифікація та авторизація, а також вимоги до підтримки роботи різних типів користувачів.

У випадку, якщо система документообігу використовує свій механізм аутентифікації, необхідно з'ясувати, який протокол забезпечує захист каналу даних (SSL, TLS, інший), чи можливі підключення сторонніх клієнтів, який протокол забезпечує передачу даних.

До питань авторизації в системі документообігу відносяться механізми розмежування доступу до даних і функцій системи. Це, наприклад, наявність можливості у керівника відділу проглядати всі документи, над якими працюють співробітники відділу, тоді як кожен співробітник бачить лише свою частину роботи й не бачить документи, над якими працюють інші. Даний підхід дозволяє підтримувати розмежування доступу до документів: кожен працівник бачить лише потрібні йому за службовою діяльністю групи документів. Кожний з документів може мати встановлені для нього права доступу на читання, зміну, видалення. Корисними виявляються групи користувачів і делегування прав доступу до документів. За допомогою груп доступу можна організовувати доступ до документів для відділів організації, колективу співробітників, що працюють над окремим проектом. Делегування необхідне в разі відсутності співробітника відповідального за роботу над документом і необхідності її продовження в його відсутність.

**Організація сховища документів** є одним з найважливіших чинників продуктивності системи документообігу. При невдалій структурі сховища швидкість роботи з документами може значно знижуватися залежно від наповненості бази даних. Тому, розглядаючи даний вид вимог, необхідно чітко представляти кількісний об'єм документів (даних), циркулюючих у організації. Операції критичні до об'єму даних – це додавання, пошук документа, проглядання списку документів, сортування.

Щоб представити *об'єм документопоток*у необхідно для всіх виявлених підрозділів і співробітників організації визначити середню кількість документів, циркулюючих при їх нормальній діяльності. Також слід розглянути періоди пікового навантаження, якщо такі існують. Це можуть бути періоди квартальних, річних звітів, сезонні підвищення ділової активності партнерів по бізнесу і т. д.

Розглянемо наступний приклад. Є деяке підприємство, що надає на ринку певний вид послуг. На даний момент діяльність підприємства носить стабільний характер, найближчими роками планується збільшення ринку споживачів на 40%. Продаж однієї послуги супроводжується створенням трьох документів – договору на надання послуги, акта прийому / здавання робіт, договору на сервісне обслуговування. У день скоюється в середньому 5 операцій. Під час літнього періоду кількість угод, що укладаються, збільшується в три рази. На початку наступного року документи за минулий рік відправляються в архів. Разом на рік маємо наступну кількість документів: за основні місяці (кількість місяців x кількість операцій x кількість документів на операцію x кількість днів в місяці) – 9 х 5 х 3 х 30 = 4050 документів, за літні 3 х 5 х 3 х 3 х 30 = 4050. Одержуємо 8100 документів за рік, з урахуванням планованого збільшення ринку збуту – 11340 документів. Таким чином, система документообігу повинна забезпечувати постійну продуктивність при кількості документів до 12000.

Також варто звернути увагу на можливість *одночасної роботи з сервером документообігу* декількох користувачів одночасно. Для цього на додаток до попереднього дослідження необхідно прослідити кількість користувачів, що працюють з документами. В ідеалі продуктивність системи не повинна падати при одночасній роботі всіх користувачів системи.

Таким чином, одержавши прогнозовані навантаження на сервер, можна уявити собі, яке максимальне навантаження за кількістю документів і одночасно працюючих користувачів повинна витримувати система.

Інший важливий чинник, без наявності якого електронний документообіг не має сенсу – це *пошук документів у сховищі*. Важливо визначити, за якими критеріями йде пошук. Наприклад, в організації часто здійснюється пошук за назвою організації-контрагента, в окремих випадках пошук проводиться за найменуванням наданої послуги. Отже, система пошуку повинна забезпечувати пошук документа за полями документа, в даному конкретному випадку за реквізитами замовника та умовою операції. Може виявитися необхідним контекстний пошук за вкладеними файлами. Наприклад, коли до документа приєднаний файл у форматі MS Office Word і необхідно відшукати цей документ за фразою, що входить у вкладений файл.

До питання про об'єм даних відноситься й архівація документів.

Якщо документопоток в організації досить великий і (або) положення про документообіг передбачає архівацію документів, то необхідно пред'явити вимоги до електронного документообігу для проведення таких операцій. Існує декілька можливих способів проведення архівації – запис на змінні носії, переміщення до окремої БД і т. д.

Реплікація даних. Даний механізм дозволяє отримувати доступ до однакових даних на декількох серверах відразу, що дозволяє знизити навантаження на сервери даних і канали зв'язку. Простий приклад проведення реплікації – це сховище законодавчої бази. Таким чином, передача даних між столицею та областями йде з центру в регіони – поповнення баз даних, а читання документів відбувається на регіональних серверах. У даному випадку знижується навантаження на центральний сервер і канали даних до центру.

#### **Робота з документами**

Гнучкість системи електронного документообігу багато в чому визначається тими можливостями, які вона надає для роботи з документами. Ідеальним варіантом є випадок, коли документ одного типу на папері та на екрані виглядає однаково. Для цього необхідна наявність редактора типів документів і конструктор форм для типів документів. Останній повинен забезпечувати можливість компоновки структури документа за допомогою різних полів, створення та редагування самих полів

Також необхідно розглянути типові операції з документами, найчастішими операціями є створення, пошук і редагування документа.

При роботі з великою кількістю вхідної та вихідної кореспонденції становитиме інтерес конвертація документів з інших типів файлів, можливість зберігання документів інших форматів у сховищі.

Наявність функції історії документа дозволить прослідити дії, що проводилися над документом протягом його життя. Це дасть можливість з'ясувати, від якого користувача проводилася та або інша операція.

Ще одним корисним механізмом роботи з документами є відстежування версій документів. Це може виявитися корисним за наявності великої кількості виконавців, що працюють з документом, кожний з яких може редагувати документ. Виконавець, працюючи над документом, редагує його та створює свою версію документа. Відповідальний за документ співробітник збирає версії документа, вибравши від кожного виконавця його частину роботи, й одержує остаточний варіант документа.

Можливість електронного підпису документа дозволить проводити рецензування та перевірку достовірності документа. Такий підпис повинен гарантувати достовірність особи, що підписала документ, і часу, коли цей підпис був проведений.

#### **Робота з бізнес-логікою**

Система електронного документообігу повинна володіти механізмом, що дозволяє реалізувати бізнес-процеси підприємства й гнучко під них підстроюватися.

Однією з найпоширеніших функцій систем електронного документообігу є робота з маршрутом документа. Якщо продукт містить можливість створення власних маршрутів і редагування призначених для користувача задач та дій за допомогою вбудованих скріптових мов, то це надає широкі можливості з розширення функціональності системи в майбутньому.

#### **Системні вимоги**

Вимоги даного вигляду складаються з вимоги до апаратного й програмного забезпечення. Вимоги до апаратного забезпечення безпосередньо виходять з вимог до програмних продуктів, що входять до складу системи електронного документообігу та додаткових програмних продуктів.

Необхідно з'ясувати, які додаткові програмні продукти потрібні для роботи з системою.

Головною програмною вимогою є вимога до операційної системи, яка найімовірніше відрізнятиметься для серверної та клієнтської частини.

Яка СУБД використовується для організації сховища даних?

Апаратна частина повинна забезпечувати необхідну максимальну продуктивність як на клієнтському місці, так і на серверній частині.

Вартість продукту та його впровадження.

#### **Завдання**

Створити проектну документацію до модуля СЕД у тому складі, який наведено в розділі "Загальні методичні рекомендації". При формулюванні вимог до системи описати всі вимоги, які розглянуто в підрозділі "*Розробка розділу "Вимоги*" лабораторної роботи.

*Зміст звіту:* роздрукувати створені документи *"*Концепція проекту", "Структура проекту", "Функціональна специфікація", "Зведений план і зведений календарний графік проекту".

#### **Використана література**

1. Андреев В. Приступая к созданию корпоративной системы автоматизации документооборота // Байт, – 2003. – №2.

2. Матеріали довідкової системи 1С: Архів // http://www.1c.ru/rus- /products/1c/arcdoc/whatisarcdoc.html //

3. Документи на систему PayDox: "Швидкий старт", "Опис системи" // http://www.paydox.ru //

4. [Все о мире электронного документооборота](Все%20о%20мире%20электронного%20документооборота) // <http://docflow.ua/>

## **Словник основних термінів**

<span id="page-58-0"></span>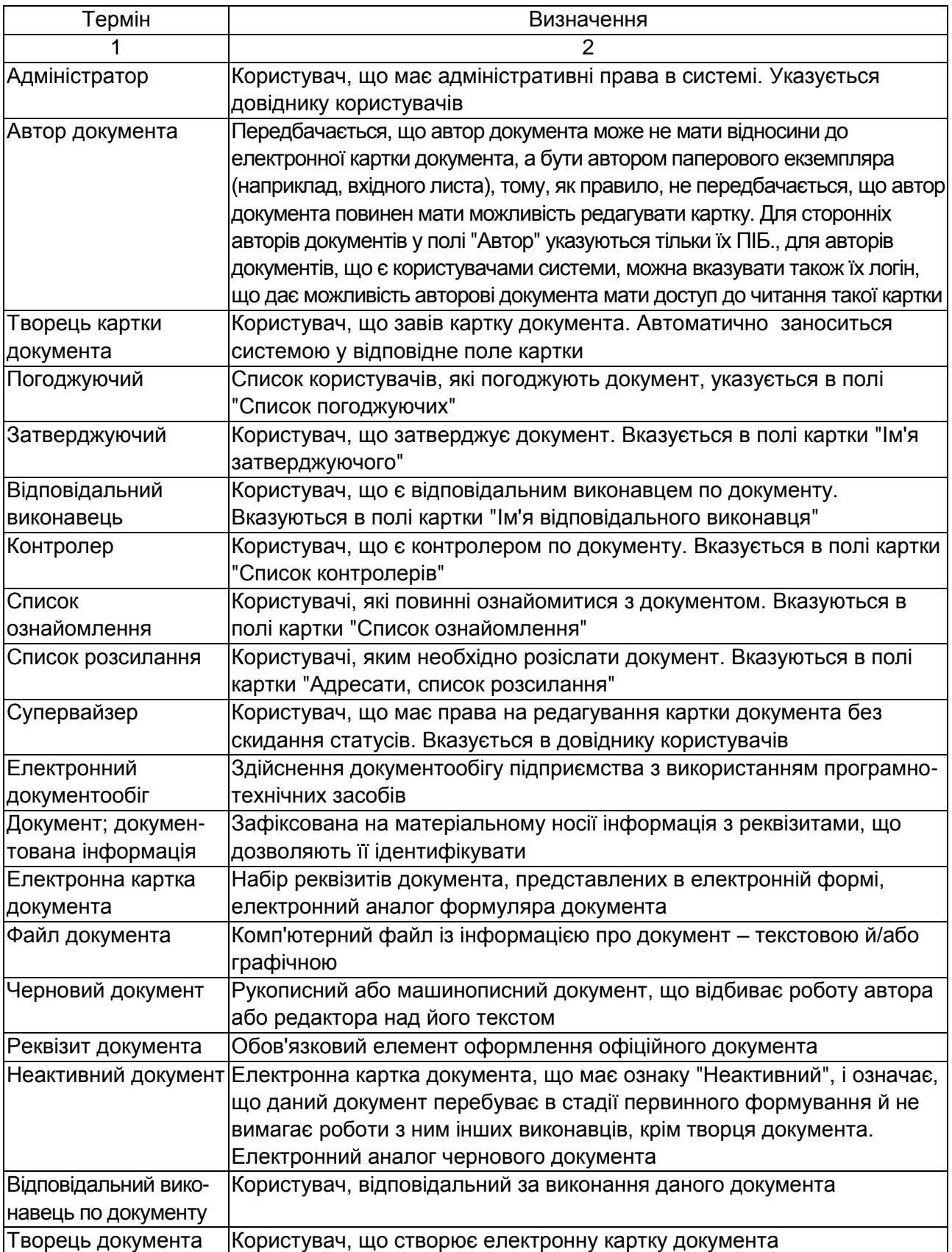

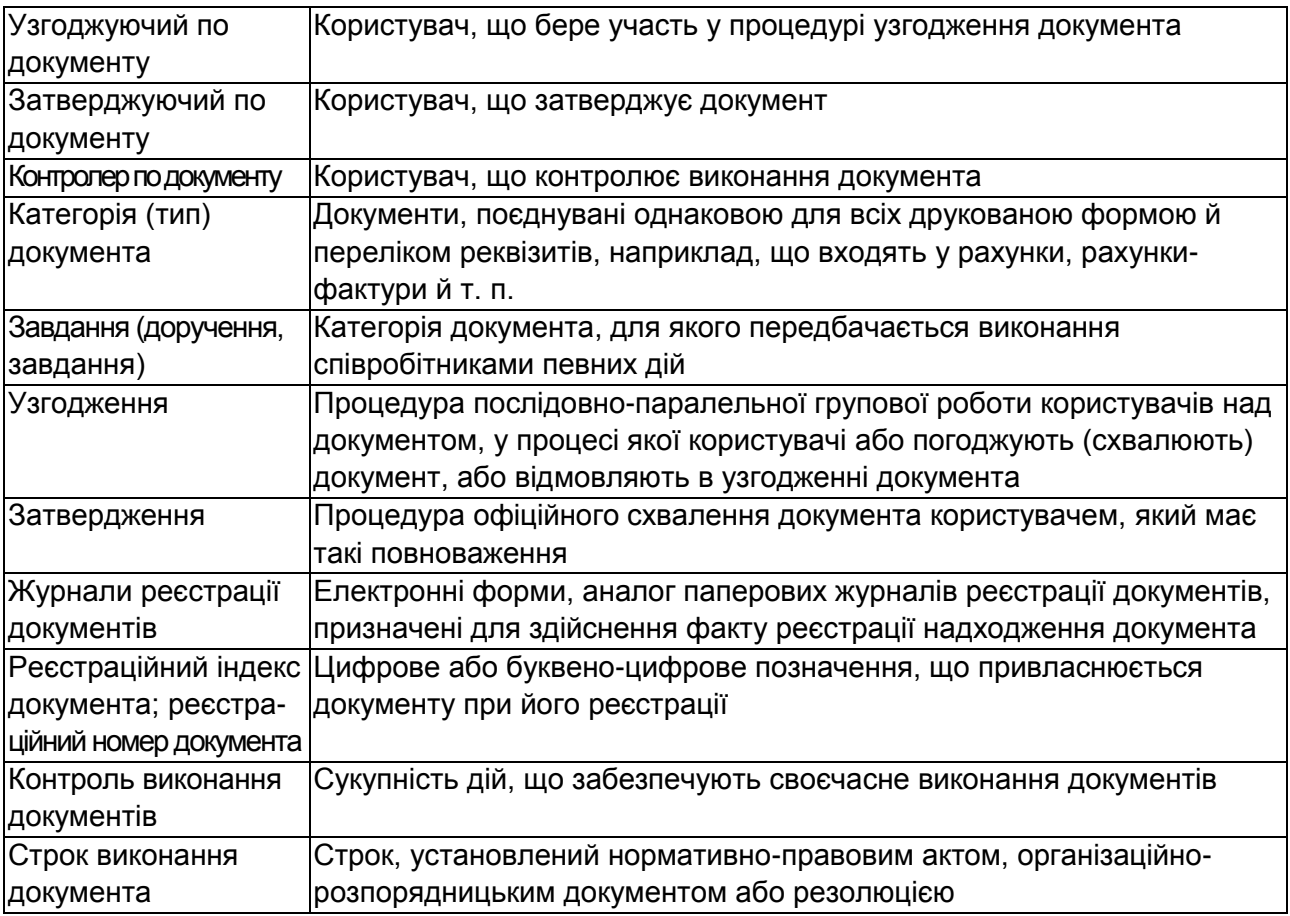

#### <span id="page-59-0"></span>*Можливі статуси документів:*

- "Активний"
- "Неактивний"
- "Виконаний"
- "Прострочений"
- "Відмінний"
- "Вимагає узгодження"
- "Вимагає затвердження"
- "Затверджений"
- "Відмовлено в затвердженні"
- "Вимагає реєстрації"
- "Зареєстрований"
- "На контролі"
- "Архівний"
- "Не оплачений"
- "Не оплачений, вимагає оплати"
- "Не оплачений, виставлений до оплати"
- "Для вхідних платежів"
- "Не оплачений, отримана вказівка про оплату"
- " Для вихідних платежів"
- "Оплачений"

## **Варіанти документів та дій з ними**

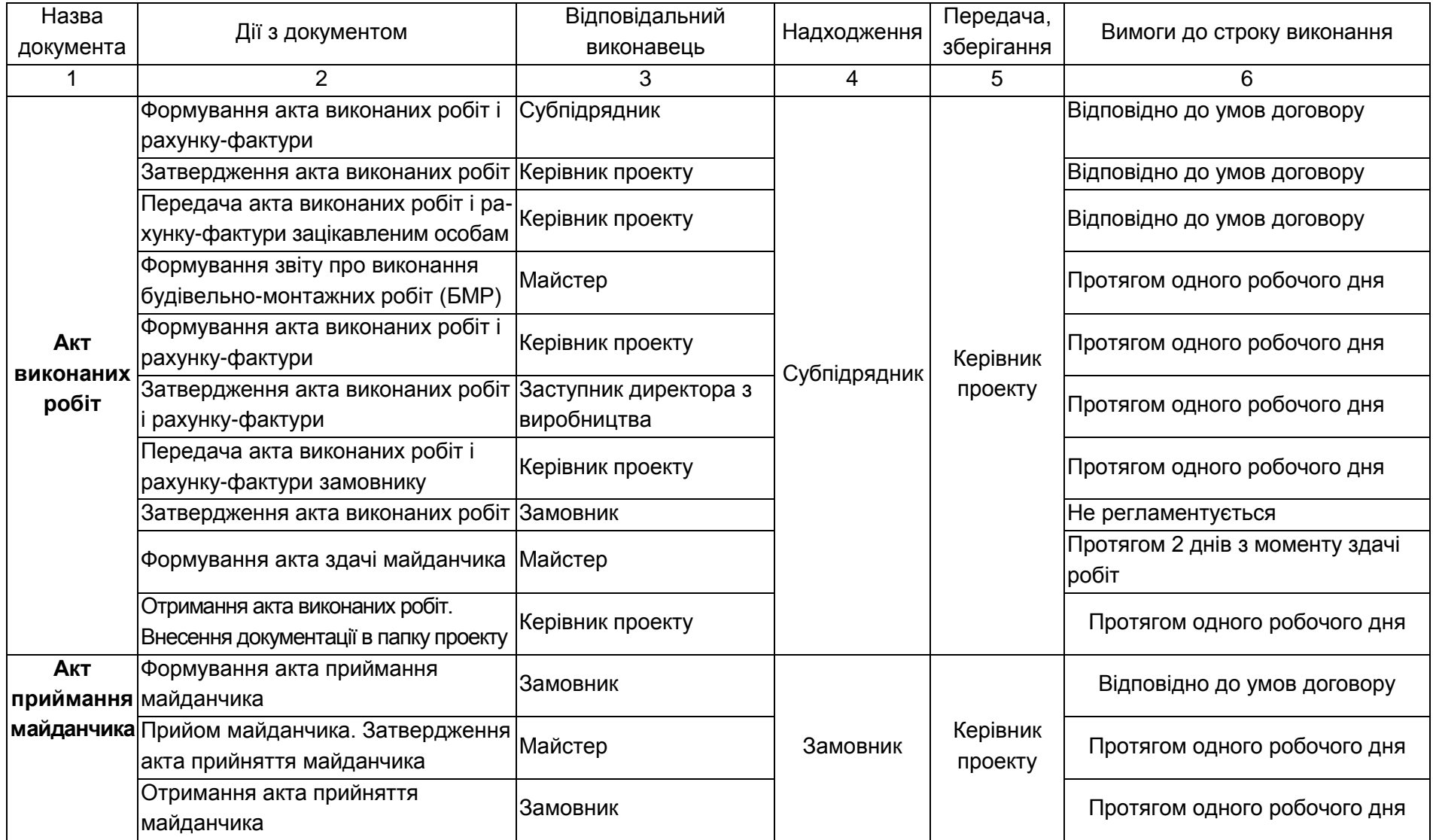

## Продовження додатка Б

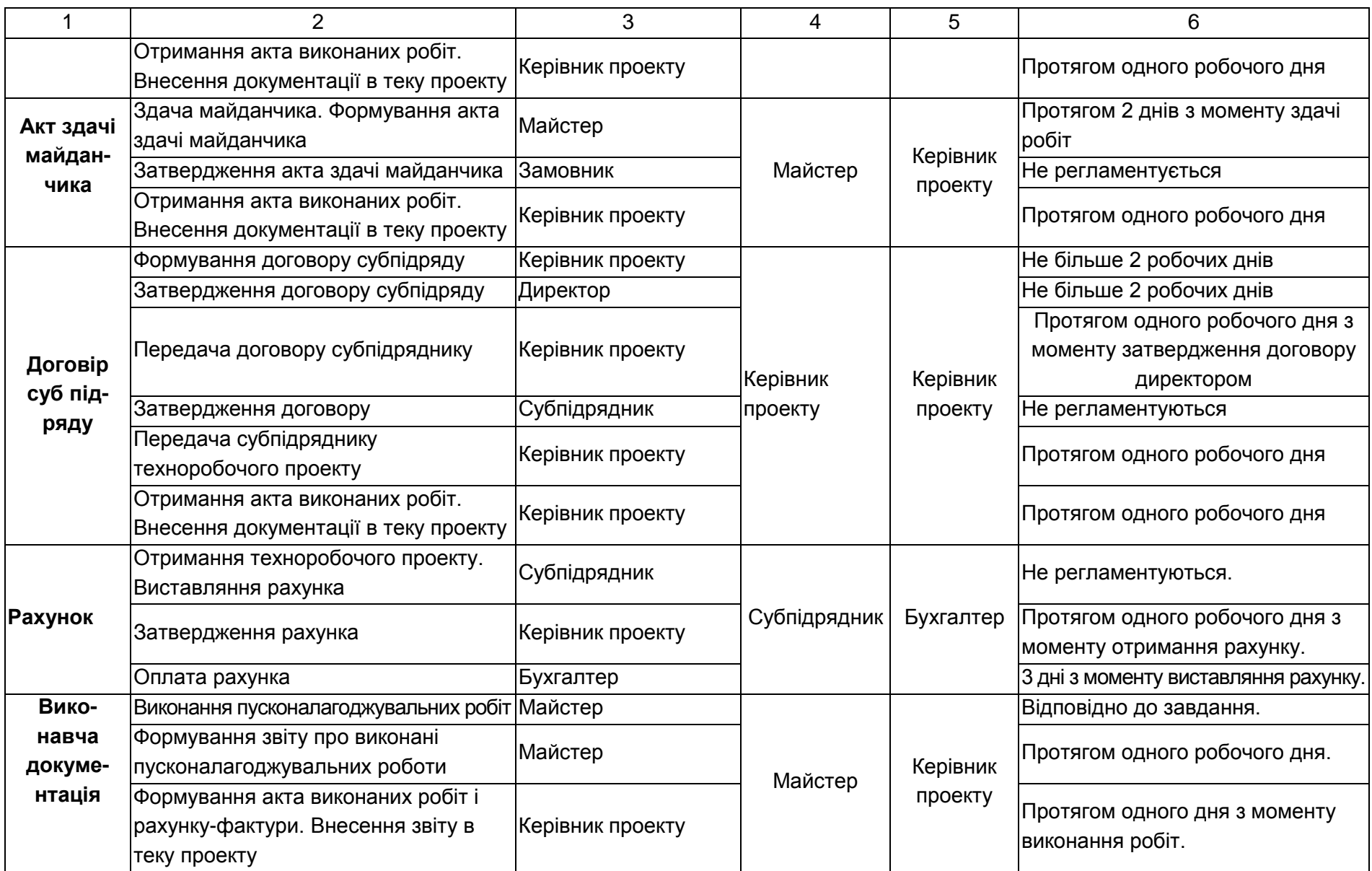

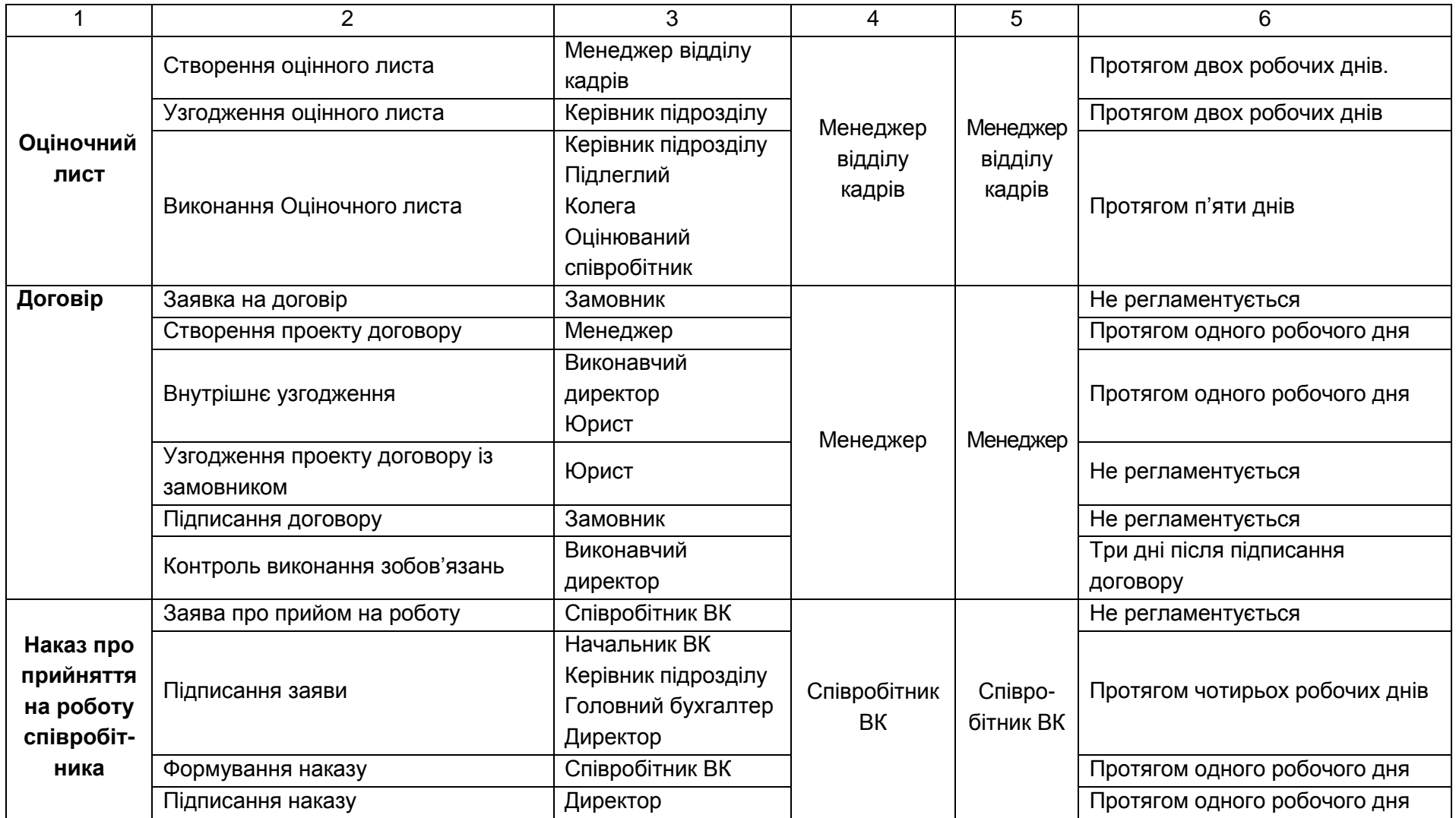

НАВЧАЛЬНЕ ВИДАННЯ

# **Методичні рекомендації до виконання лабораторних робіт з навчальної дисципліни "АВТОМАТИЗАЦІЯ ДОКУМЕНТООБІГУ"**

**для студентів напряму підготовки "Комп'ютерні науки" всіх форм навчання**

Укладачі: **Бутова Раїса Костянтинівна Гниря Аліна Вікторівна Король Ольга Григорівна**

Відповідальний за випуск **Пономаренко В. С.**

Редактор **Грицай І. М.**

Коректор **Чистякова А. В.**

План 2008 р. Поз. №206.

Підп. до друку Формат 60  $\times$  90 1/16. Папір MultiCopy. Друк Riso. Ум.-друк. арк. 4,0. Обл.-вид. арк. 4,60. Тираж прим. Зам. №

*Свідоцтво про внесення до Державного реєстру суб'єктів видавничої справи Дк №481 від 13.06.2001 р.*

Видавець і виготівник — видавництво ХНЕУ, 61001, м. Харків, пр. Леніна, 9а

# **Методичні рекомендації до виконання лабораторних робіт з навчальної дисципліни "АВТОМАТИЗАЦІЯ ДОКУМЕНТООБІГУ"**

**для студентів напряму підготовки "Комп'ютерні науки" всіх форм навчання**